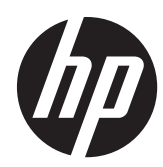

# Manuel de référence du matériel

Ordinateur professionnel All-in-One HP Compaq Elite 8300 Touch Ordinateur professionnel All-in-One HP Compaq Elite 8300 Ordinateur professionnel All-in-One HP Compaq Pro 6300

© Copyright 2012 Hewlett-Packard Development Company, L.P. Les informations contenues dans le présent document peuvent faire l'objet de modifications sans préavis.

Windows est une marque de commerce ou une marque déposée de Microsoft Corporation aux États-Unis et/ou dans d'autres pays.

Intel et Core sont des marques d'Intel Corporation aux États-Unis et dans d'autres pays.

Bluetooth est une marque de commerce de son propriétaire, utilisée sous licence par Hewlett-Packard Company.

Les garanties applicables aux produits et services HP sont énoncées dans les textes de garantie accompagnant ces produits et services. Aucune partie du présent document ne saurait être interprétée comme constituant un quelconque supplément de garantie. HP ne peut être tenue responsable des erreurs ou omissions techniques ou de rédaction de ce document.

Ce document contient des informations protégées par des droits d'auteur. Aucune partie de ce document ne peut être photocopiée, reproduite ou traduite dans une autre langue sans l'accord écrit préalable de Hewlett-Packard.

Troisième édition (octobre 2012)

Première édition (avril 2012)

Référence du document : 691836-053

### **À propos de ce livre**

Ce manuel contient les informations de base nécessaires aux mises à niveau de ce modèle.

- A **AVERTISSEMENT !** Le non-respect de ces instructions expose l'utilisateur à des risques potentiellement très graves.
- A **ATTENTION :** Le non-respect de ces instructions présente des risques, tant pour le matériel que pour les informations qu'il contient.

**REMARQUE :** Le texte ainsi défini fournit des informations importantes supplémentaires.

# **Sommaire**

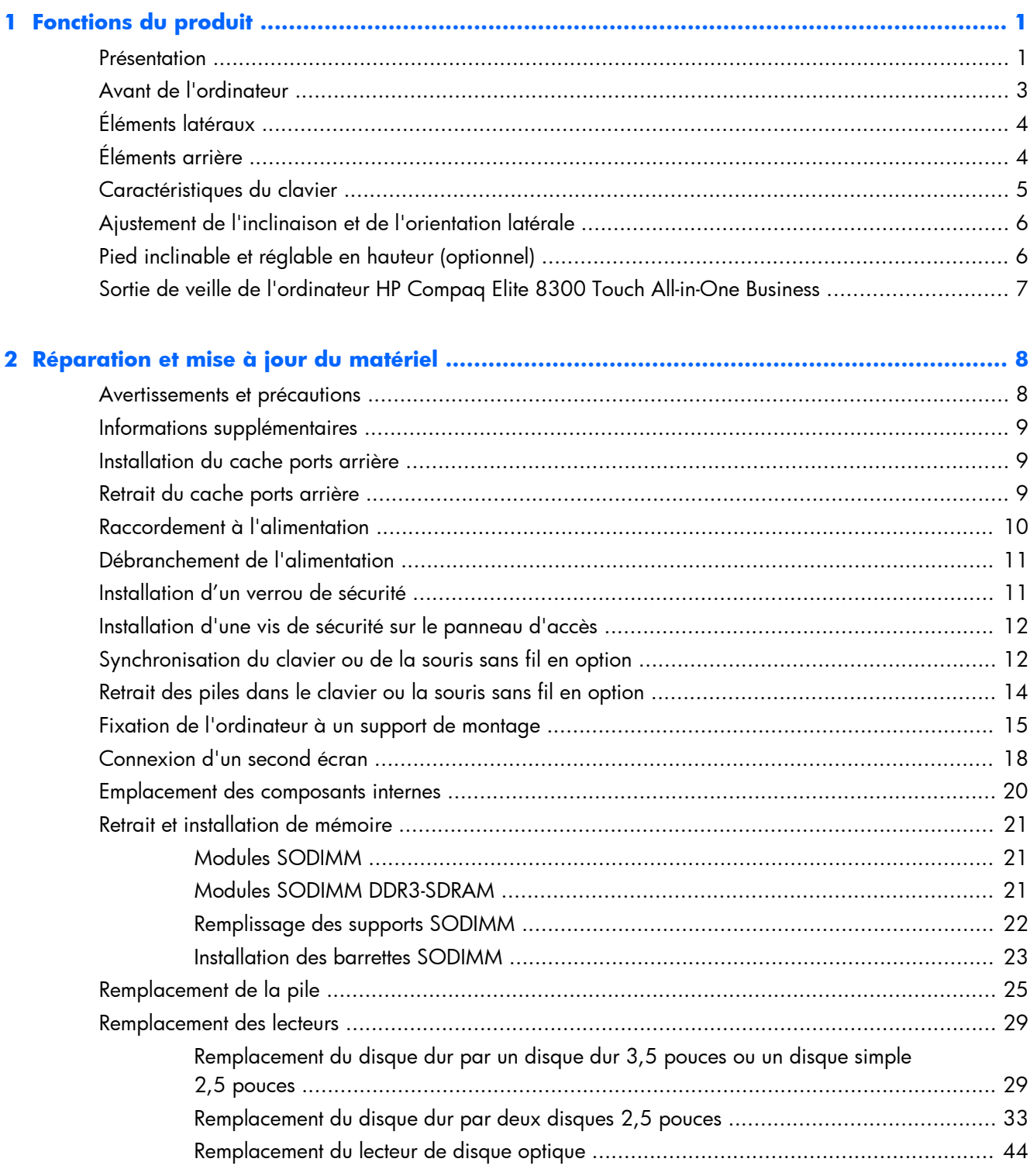

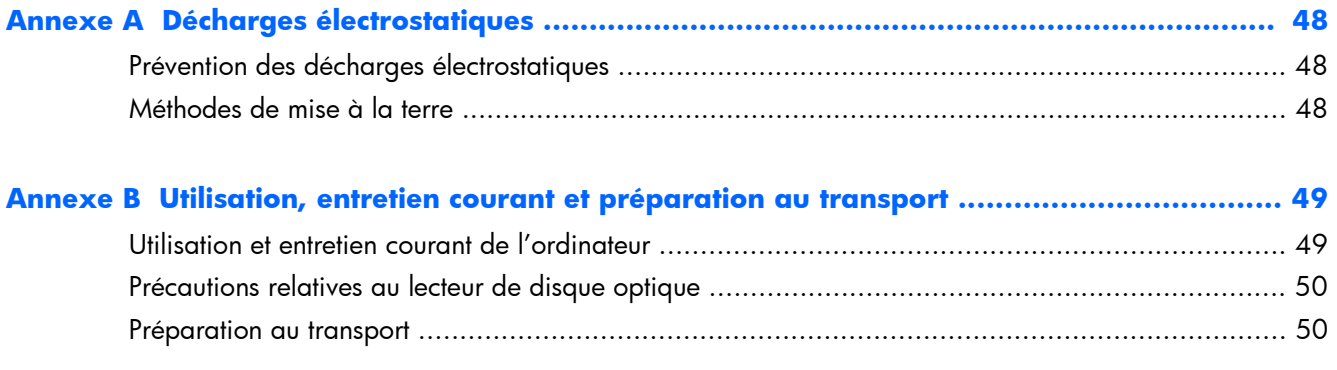

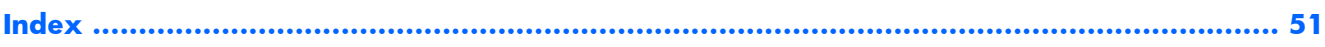

# <span id="page-6-0"></span>**1 Fonctions du produit**

## **Présentation**

**Figure 1-1** Ordinateur professionnel HP Compaq All-in-One

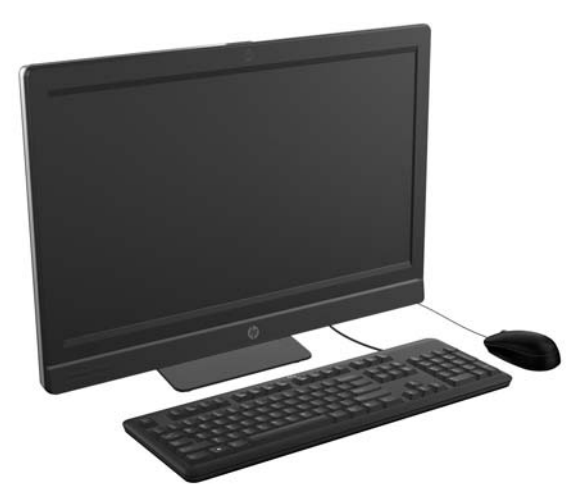

L'ordinateur professionnel All-In-One HP Compaq offre les propriétés suivantes :

- Format All-in-One intégré
- Écran LCD (1920 x 1080) en HD intégrale avec rétro-éclairage LED
	- 58,4 cm (23 po) en diagonale avec pavé optique
	- 58,4 cm (23 po) en diagonale
	- 54,6 cm (21,5 po) en diagonale
- Pied articulé sous la base du socle
- Inclinaison réglable
- Pied inclinable et réglable en hauteur optionnel
- Panneau amovible à l'arrière de l'ordinateur offrant aux utilisateurs ou techniciens un entretien facile et efficace
- Trous de montage VESA (100 mm x 100 mm)
- Processeurs Intel® Core™ de deuxième et troisième génération
- Disque dur jusqu'à 2 Tb ou disque SSD jusqu'à 300 Go
- Lecteur optique SATA DVD+/-RW HP SuperMulti chargeable par tiroir ou lecteur de DVD-ROM en option
- Module mSATA en option pouvant être utilisé comme cache ou SSD pour le modèle Elite 8300 ou comme second disque pour le modèle Pro 6300
- Chipset Intel Q77 Express Intel vPro (ordinateur professionnel All-in-One HP Compaq Elite 8300)
- Chipset Intel Q75 Express (ordinateur professionnel All-in-One HP Compaq Pro 6300)
- Deux connecteurs SODIMM avec une capacité allant jusqu'à 16 Go de mémoire DDR3 SDRAM et prise en charge de deux canaux de mémoire
- Graphiques Intel intégrés
- Sortie vidéo DisplayPort (avec audio) pour prise en charge d'un second écran
- Carte graphique MXM en option
- Compatible avec adaptateur DP audio, DP vers VGA/DVI/HDMI
- Gigabit Ethernet intégré (connexion réseau Intel 82579 LM Gigabit)
- Connectivité sans fil (en option) :
	- 802.11 a/b/g/n intégré ou module LAN sans fil b/g/n
	- Bluetooth® 4.0
- Webcam intégrée Full HD et microphone à double entrée en option
- Haut-parleurs stéréo haut de gamme
- Lecteur de cartes multimédias 6 en 1 en option
- 6 ports USB : 4 USB 3.0, 2 USB 2.0
- Choix d'un clavier et d'une souris avec ou sans fil
	- Clavier et souris USB filaires
	- Clavier et souris PS/2 filaires
	- Clavier et souris sans fil
- Logiciel Face Recognition for HP ProtectTools avec fonctionnalités de connexion automatique par reconnaissance faciale (avec la webcam en option)
- Système d'exploitation Windows® Professionnel 32 ou 64 bits
- Source d'alimentation écoénergétique à 90 pour cent
- Conforme aux spécifications ENERGY STAR®, certifié EPEAT® Or

# <span id="page-8-0"></span>**Avant de l'ordinateur**

**Figure 1-2** Avant de l'ordinateur

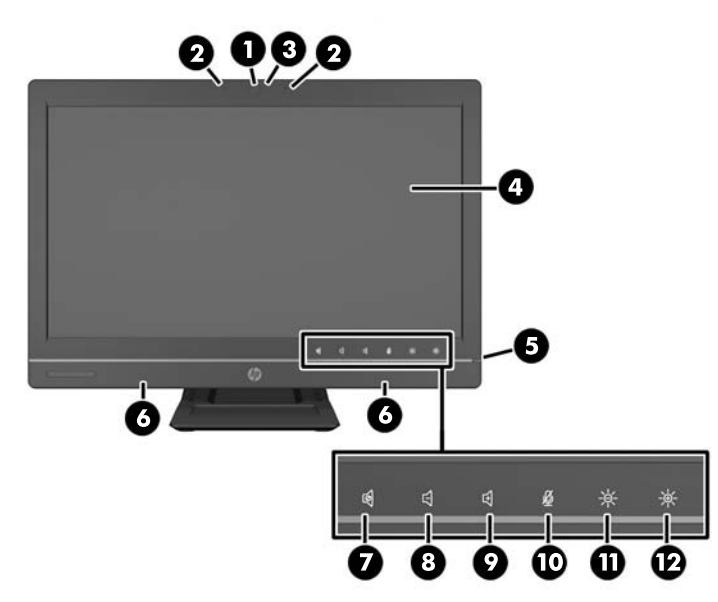

#### **Tableau 1-1 Avant de l'ordinateur**

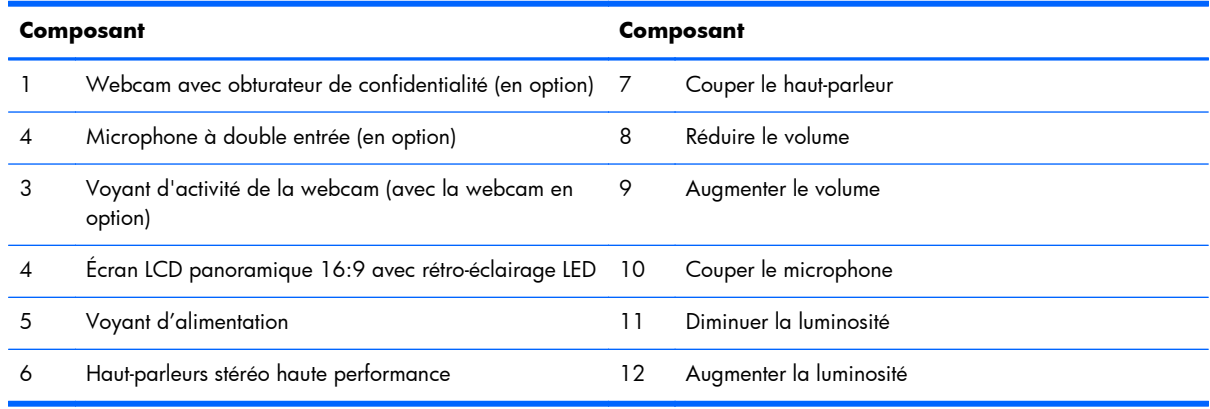

Touchez la zone des icônes (7–12 ci-dessus) pour les éclairer, puis touchez une icône pour l'activer.

Pour modifier le volume ou la luminosité, appuyez en continu ou par pressions successives sur l'icône appropriée jusqu'à ce que le niveau voulu soit atteint.

Pour désactiver le son du haut-parleur ou du microphone, touchez simplement l'icône correspondante. L'icône reste éclairée jusqu'à ce que vous la touchiez à nouveau pour réactiver le haut-parleur ou le microphone.

REMARQUE : Si vous désactivez ou réactivez le haut-parleur dans une application logicielle, l'icône s'éclaircit ou s'assombrit en conséquence.

Le microphone, quant à lui, ne peut pas être désactivé ou réactivé à partir d'une application logicielle.

# <span id="page-9-0"></span>**Éléments latéraux**

**Figure 1-3** Éléments latéraux

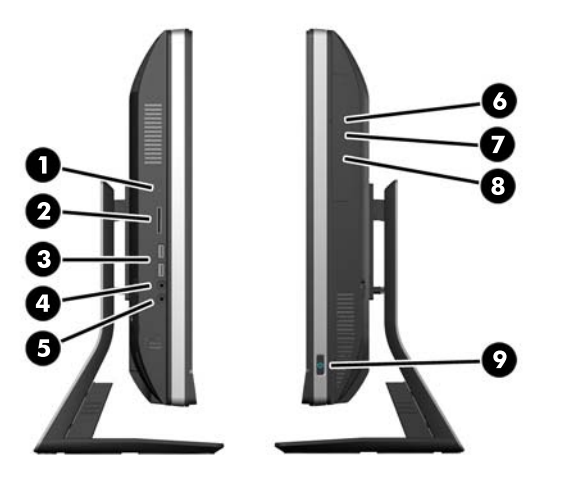

### **Tableau 1-2 Éléments latéraux**

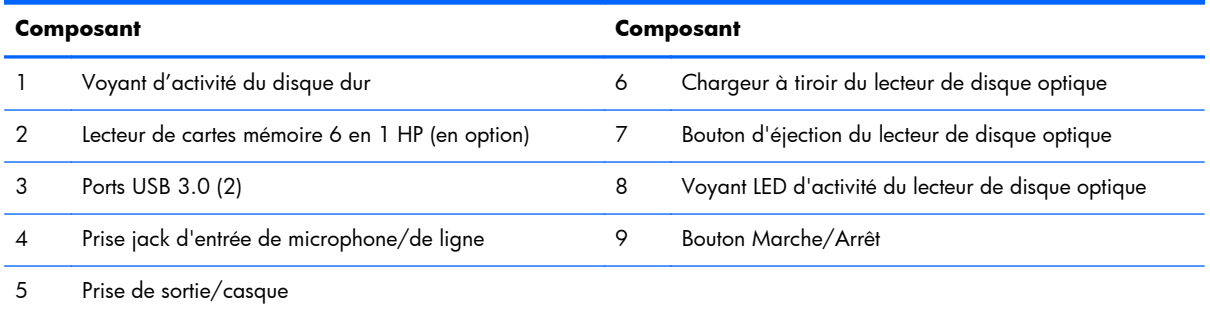

# **Éléments arrière**

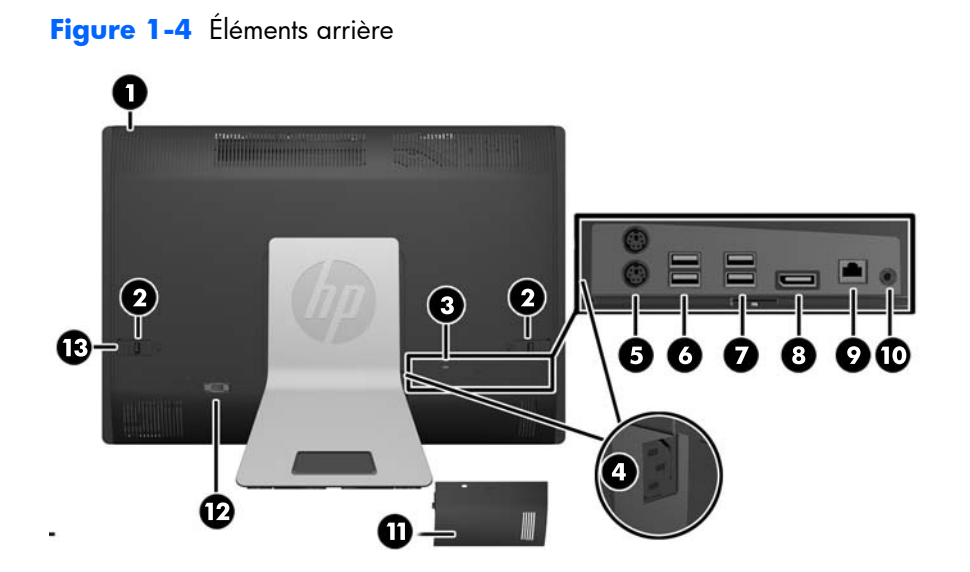

#### <span id="page-10-0"></span>**Tableau 1-3 Éléments arrière**

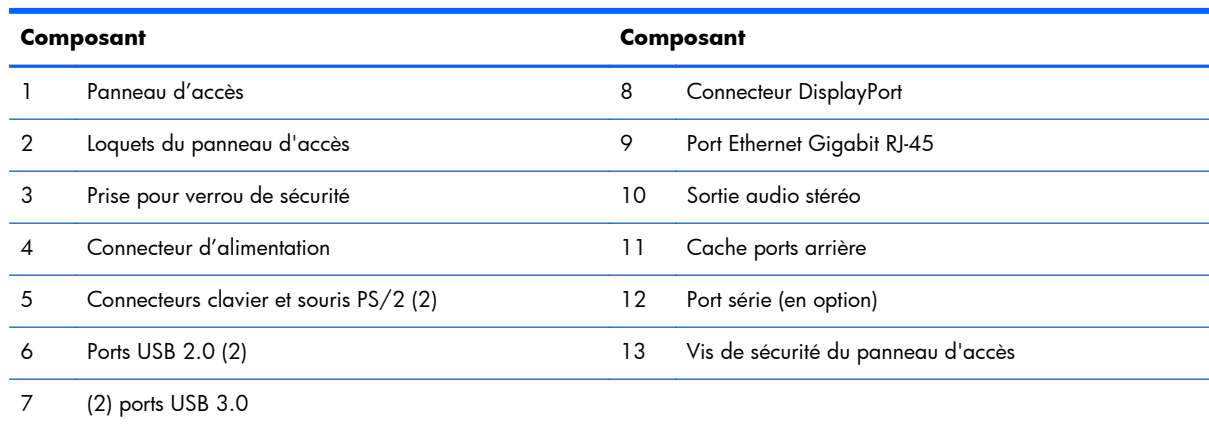

# **Caractéristiques du clavier**

**Figure 1-5** Caractéristiques du clavier

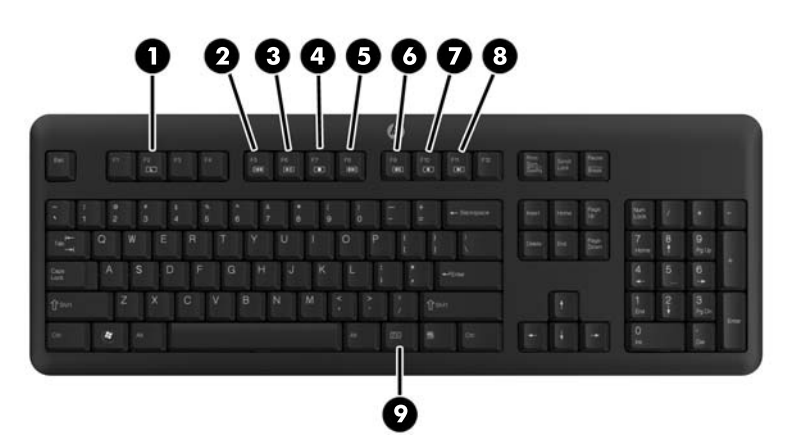

**Tableau 1-4 Caractéristiques du clavier**

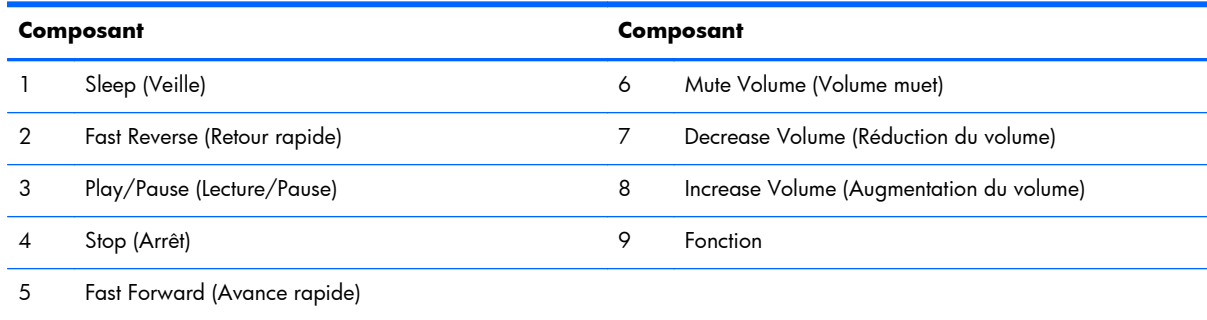

# <span id="page-11-0"></span>**Ajustement de l'inclinaison et de l'orientation latérale**

Inclinez l'ordinateur jusqu'à -5 degrés vers l'avant ou +30 degrés vers l'arrière pour obtenir un niveau de lecture confortable.

**Figure 1-6** Réglage de l'inclinaison

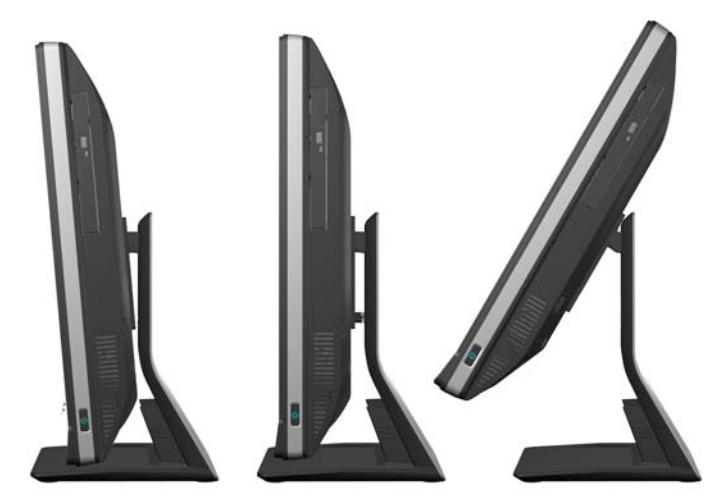

Le socle inclinable/articulé est équipé d'un pied articulé sur le dessous qui vous permet de pivoter l'ordinateur jusqu'à 360 degrés vers la gauche ou la droite pour un angle de vision optimal.

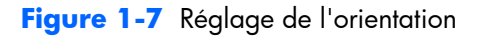

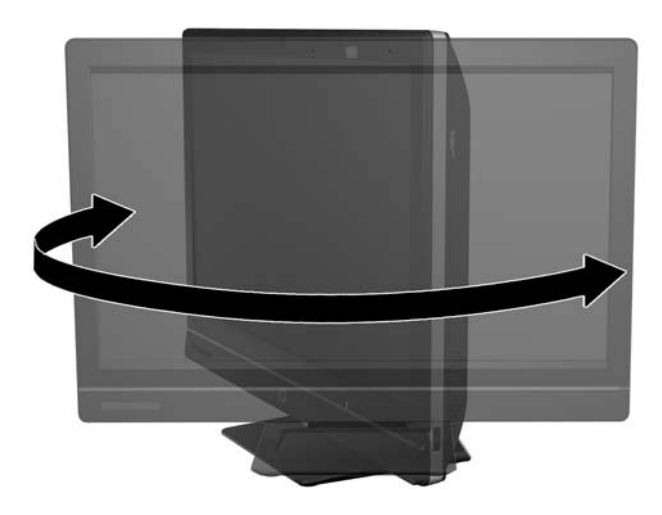

# **Pied inclinable et réglable en hauteur (optionnel)**

Un socle en option peut être acheté pour permettre :

- un réglage en hauteur de 110 mm (4,3 pouces)
- une rotation de la position paysage à portrait
- <span id="page-12-0"></span>une inclinaison jusqu'à +60 degrés vers l'arrière
- un angle d'inclinaison de 30 degrés par rapport au bureau

### **AVERTISSEMENT !** Si le pied inclinable et réglable en hauteur est installé, avant de coucher l'ordinateur pour le réparer, aggrippez d'abord les flancs de l'écran et mettez-le sur sa position la plus élevée.

Ne couchez pas l'ordinateur si le pied coulissant est en position basse. Il se peut que le pied se relâche subitement, ce qui peut occasionner des dégâts sur le matériel.

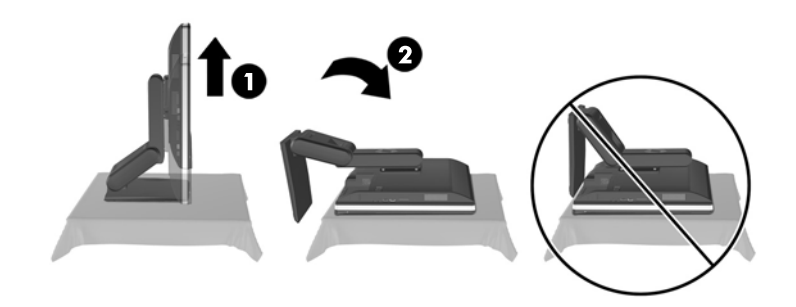

# **Sortie de veille de l'ordinateur HP Compaq Elite 8300 Touch All-in-One Business**

Pour réveiller l'ordinateur Touch All-in-One Business :

- **▲** Pour faire sortir l'ordinateur de veille à l'aide de la fonction tactile, balayez l'écran ou touchez-le en maintenant cette position pendant au moins deux secondes.
- **▲** Pour sortir l'ordinateur d'hibernation, appuyez sur le bouton d'alimentation et relâchez-le.

Ceci concerne les ordinateurs Touch All-in-One Business équipés de l'un de ces systèmes d'exploitation :

- Windows 7 (toutes les éditions 32 et 64 bits)
- Windows Vista Professionnel (32 bits et 64 bits)

# <span id="page-13-0"></span>**2 Réparation et mise à jour du matériel**

### **Avertissements et précautions**

Avant toute mise à niveau, suivez scrupuleusement toutes les instructions s'y rapportant et n'oubliez pas de lire les notes d'avertissement et d'attention de ce manuel.

**AVERTISSEMENT !** Afin de réduire les risques de blessures provenant de choc électrique, de surface à haute température ou d'incendie :

Déconnectez le cordon d'alimentation de la prise murale et laissez refroidir les éléments internes du système avant de les toucher.

Ne branchez pas de connecteurs de téléphone ou de télécommunication sur les prises de carte réseau.

Utilisez toujours la fiche de terre du cordon d'alimentation. La fiche de terre est un élément de sécurité important.

Branchez le cordon d'alimentation sur une prise secteur avec conducteur de terre, accessible facilement.

Pour votre sécurité, ne posez rien sur les cordons d'alimentation ou les câbles signaux Arrangez-les de telle façon que personne ne puisse accidentellement les piétiner ou trébucher dessus. Ne tirez pas sur le cordon ou sur un câble Pour débrancher le cordon d'alimentation de la prise secteur, saisissez la fiche puis tirez-la vers vous.

Pour éviter tout risque de blessure grave, lisez le manuel *Sécurité et ergonomie du poste de travail*. Ce manuel explique comment agencer correctement un poste de travail et comment s'installer confortablement devant un ordinateur. Il contient également d'importantes informations sur la sécurité électrique et mécanique. Ce manuel est disponible sur le Web à l'adresse<http://www.hp.com/ergo>.

**AVERTISSEMENT !** Les ordinateurs placés de manière inappropriée sur une commode, une bibliothèque, une étagère, un bureau, un haut-parleur, une caisse ou un chariot peuvent tomber et occasionner des blessures.

Faites très attention à ce qu'aucun cordon et câble connecté à l'ordinateur ne puisse être tiré, attrapé ou arraché.

A **AVERTISSEMENT !** Cet équipement contient des pièces sous tension et mobiles.

Débranchez le cordon d'alimentation de l'ordinateur avant de retirer tout panneau d'accès.

Remettez et fixez tous les panneaux d'accès avant de remettre l'ordinateur sous tension.

<span id="page-14-0"></span>A **ATTENTION :** L'électricité statique peut endommager les composants électriques de l'ordinateur ou de l'équipement en option. Il est conseillé de toucher un objet métallique relié à la terre avant de commencer l'installation. Pour plus d'informations, reportez-vous à la section [Décharges électrostatiques](#page-53-0) [à la page 48.](#page-53-0)

Quand l'ordinateur est branché sur le secteur, la carte mère est sous tension. Vous devez déconnecter le cordon d'alimentation avant d'ouvrir l'ordinateur pour prévenir toute détérioration des composants internes.

# **Informations supplémentaires**

Pour plus d'informations sur le retrait et le remplacement des composants matériels, l'utilitaire Computer Setup et le dépannage, reportez-vous au manuel *Maintenance and Service Guide* (Manuel de maintenance et d'entretien, disponible uniquement en anglais) relatif à votre modèle d'ordinateur, sur <http://www.hp.com>.

## **Installation du cache ports arrière**

- **1.** Vérifiez que tous les câbles sont branchés.
- **2.** Placez le capot contre l'ordinateur (1), en alignant l'emplacement du verrou du câble sur le capot à environ 12 mm (0,5 pouce) au-dessous de celui de l'ordinateur. Faites glisser le couvercle vers le haut pour le mettre en position (2).

**Figure 2-1** Installation du cache ports arrière

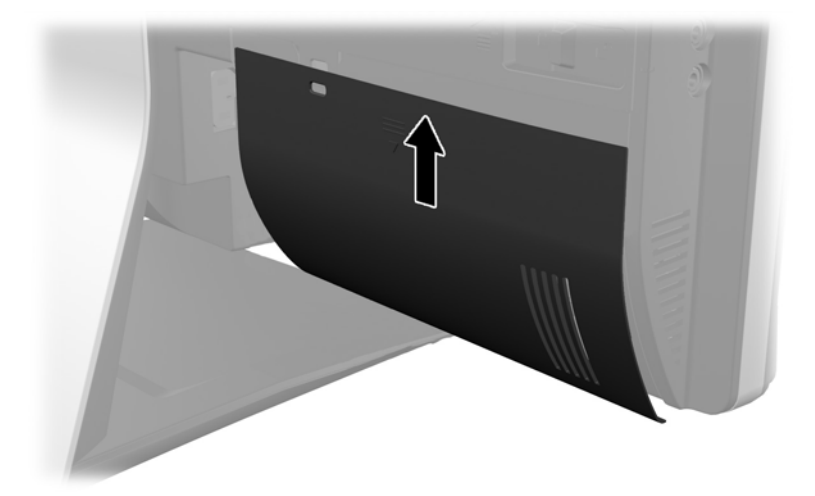

## **Retrait du cache ports arrière**

**1.** Si un verrou de câble est installé à l'arrière de l'unité, retirez-le.

<span id="page-15-0"></span>**2.** Saisissez le cache ports arrière, puis tirez-le vers le bas pour le détacher de l'ordinateur.

**Figure 2-2** Retrait du cache ports arrière

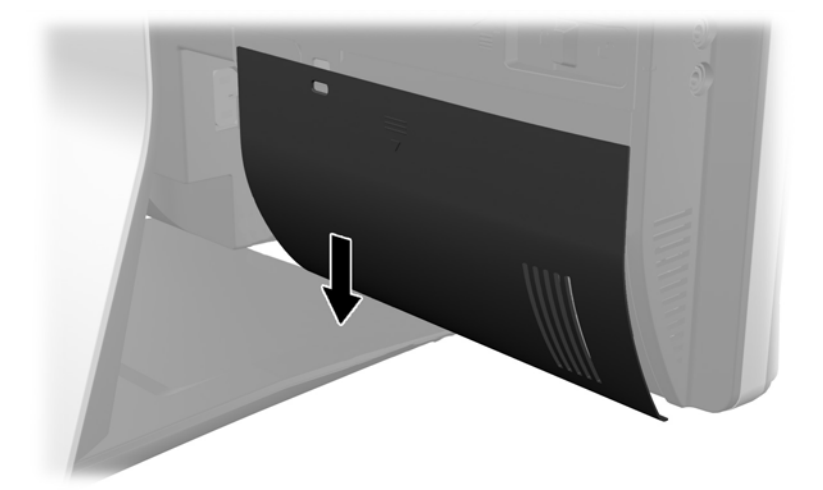

## **Raccordement à l'alimentation**

- **1.** Si le cache ports arrière est en place, retirez-le.
- **2.** Faites passer le connecteur d'alimentation par l'ouverture située dans le socle afin de tirer profit de la fonction de gestion des câbles.
- **3.** Connectez le cordon d'alimentation au connecteur d'alimentation situé à l'arrière de l'ordinateur (1).
- **4.** Branchez le câble d'alimentation à trois broches sur une prise électrique (2).

**Figure 2-3** Raccordement à l'alimentation

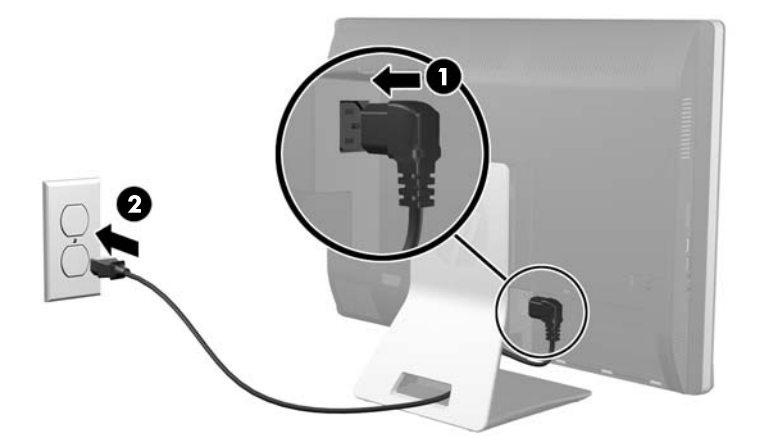

**5.** Faites passer tous les câbles périphériques par l'ouverture dans le socle et branchez-les dans les ports appropriés.

<span id="page-16-0"></span>**6.** Tenez le cache guide-câbles sous les câbles, alignez les crochets du cache avec les fentes du socle, puis insérez le cache et faites-le glisser vers le bas.

**Figure 2-4** Installation du cache guide-câbles

- **7.** Remettez le cache ports arrière en place.
- **8.** Appuyez sur le bouton d'alimentation situé à l'avant de l'ordinateur pour l'allumer.

### **Débranchement de l'alimentation**

- **1.** Retirez tout support amovible de l'ordinateur, par exemple des CD ou des lecteurs flash USB.
- **2.** Mettez l'ordinateur hors tension sans risque via le système d'exploitation, puis mettez les périphériques externes hors tension.
- **3.** Retirez le verrou du câble, le cas échéant, à l'arrière de l'ordinateur.
- **4.** Si le cache ports arrière est en place, retirez-le.
- **5.** Si un cache guide-câbles est installé, faites-le glisser vers le haut pour le retirer.
- **6.** Débranchez le connecteur du cordon d'alimentation du port.

### **Installation d'un verrou de sécurité**

Le verrou de sécurité (en option) vous permet d'attacher votre ordinateur pour qu'il ne soit pas volé. Un câble anti-vol est un dispositif de verrouillage (avec clef) muni d'un câble métallique. Fixez une

<span id="page-17-0"></span>extrémité de l'anti-vol à votre bureau (ou tout autre objet fixe) et insérez l'autre dans l'emplacement réservé au dispositif anti-vol sur l'ordinateur. Fermez l'anti-vol à l'aide de la clé.

**Figure 2-5** Installation d'un verrou de câble

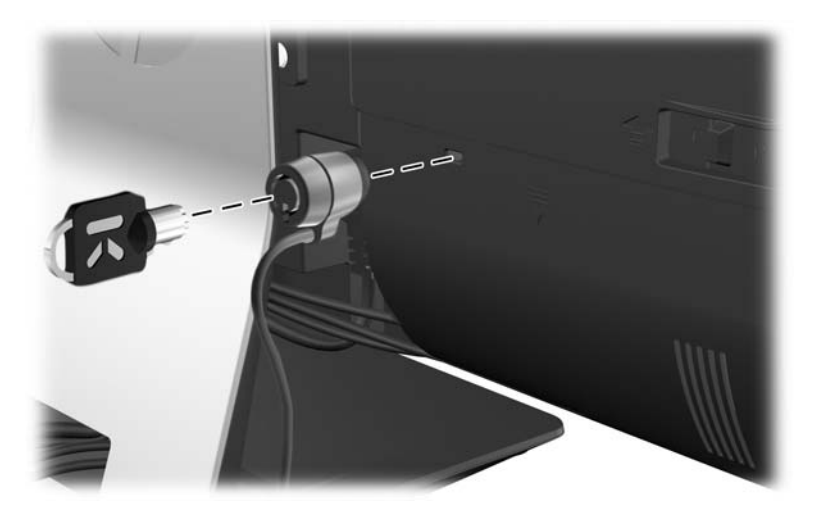

# **Installation d'une vis de sécurité sur le panneau d'accès**

Vous pouvez empêcher tout accès aux composants internes en fixant le panneau d'accès. Insérez une vis inviolable Torx T15 dans le verrou gauche du panneau d'accès pour empêcher son retrait.

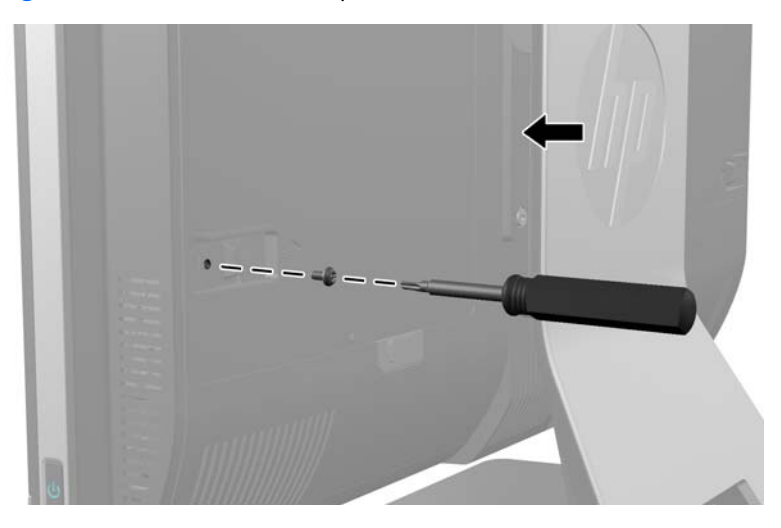

**Figure 2-6** Sécurisation du panneau d'accès

# **Synchronisation du clavier ou de la souris sans fil en option**

La configuration de votre clavier et votre souris sans fil en option est très simple. Retirez simplement les languettes des piles du clavier et de la souris pour activer les piles préinstallées. Vérifiez par ailleurs

que l'interrupteur sous la souris est allumé (le clavier n'est doté d'aucun interrupteur). Mettez ensuite l'ordinateur sous tension et synchronisez-les comme décrit ci-dessous.

REMARQUE : Pour optimiser la durée de vie des piles, évitez d'utiliser la souris sur une surface sombre ou très brillante, et éteignez la souris lorsque vous ne l'utilisez pas.

Procédure de synchronisation d'un clavier et d'une souris sans fil :

- **1.** Assurez-vous que le clavier et la souris sont à proximité de l'ordinateur, à moins de 30 cm, et qu'aucun autre périphérique ne crée d'interférence.
- **2.** Mettre l'ordinateur sous tension.
- **3.** Insérez le récepteur sans fil dans un port USB de l'ordinateur.

**Figure 2-7** Installation du récepteur sans fil

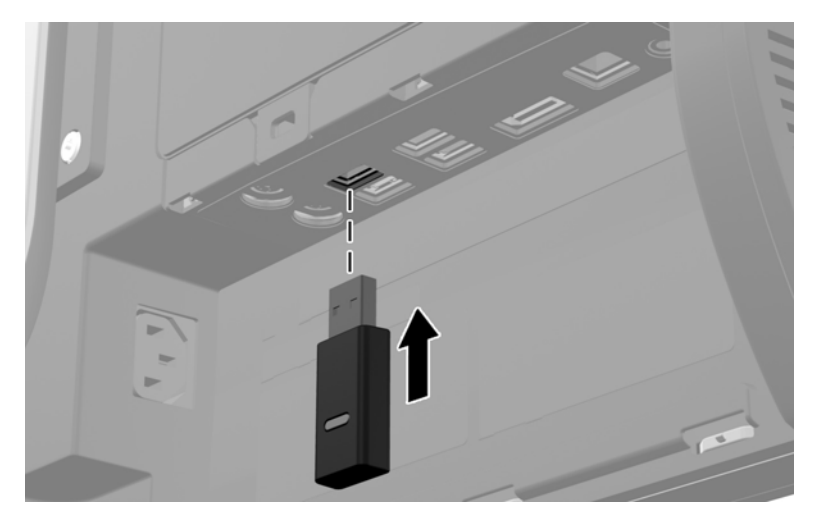

- **4.** Vérifiez que le commutateur situé sous la souris est en position On (Activé).
- **5.** Appuyez et relâchez le bouton Connexion situé sur le dessous de la souris. Le témoin d'activité bleu du récepteur sans fil s'allume lorsque la commande de synchronisation a été reçue et s'éteint lorsque la synchronisation est terminée.

<span id="page-19-0"></span>**6.** Appuyez et relâchez le bouton Connexion sur le dessous du clavier. Le témoin d'activité bleu du récepteur sans fil s'allume lorsque la commande de synchronisation a été reçue et s'éteint lorsque la synchronisation est terminée.

**Figure 2-8** Synchronisation du clavier et de la souris sans fil

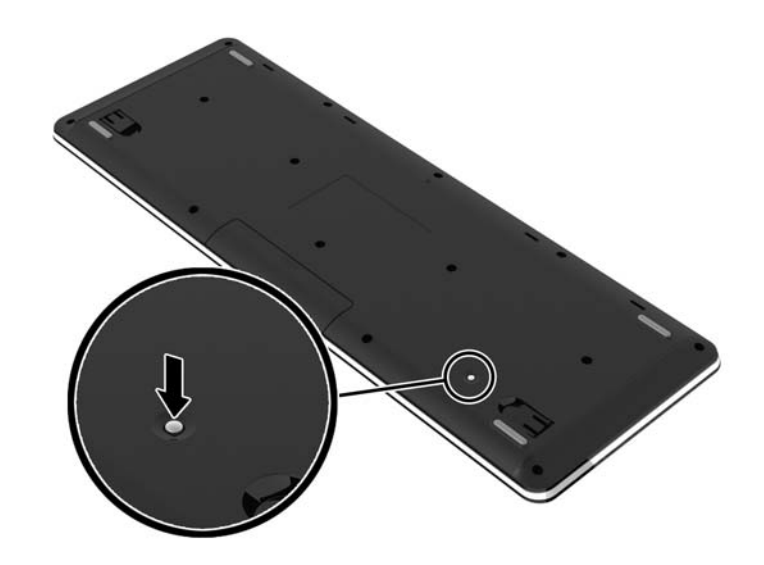

**REMARQUE :** Si la procédure ne fonctionne pas, retirez puis réinsérez le récepteur du clavier et de la souris sans fil à l'arrière de l'ordinateur, puis effectuez à nouveau la synchronisation du clavier et de la souris. Si la synchronisation ne fonctionne toujours pas, retirez et remplacez les batteries.

# **Retrait des piles dans le clavier ou la souris sans fil en option**

**REMARQUE :** Le clavier et la souris sans fil sont des composants optionnels.

Pour retirer les piles du clavier sans fil, retirez le couvercle des piles sur le dessous du clavier (1) et soulevez les piles de leurs compartiment (2).

<span id="page-20-0"></span>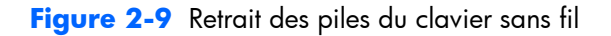

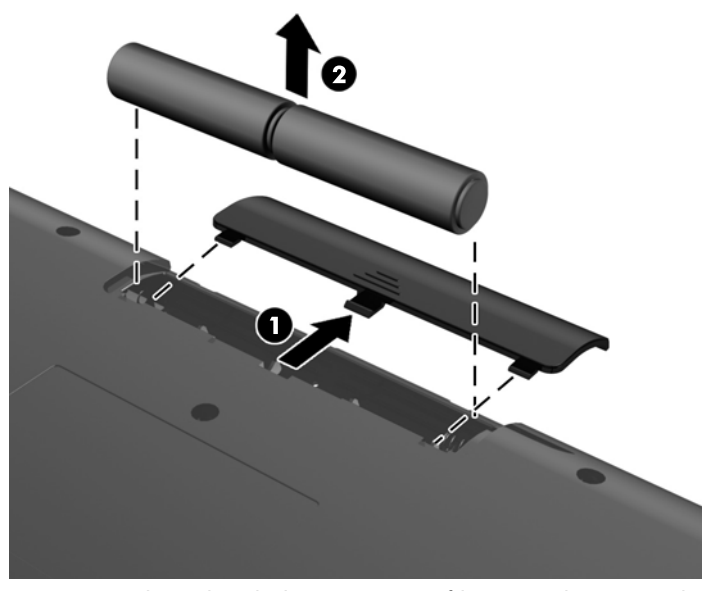

Pour retirer les piles de la souris sans fil, retirez le couvercle des piles sur le dessous de la souris (1) et soulevez les piles de leurs compartiment (2).

**Figure 2-10** Retrait des piles de la souris sans fil

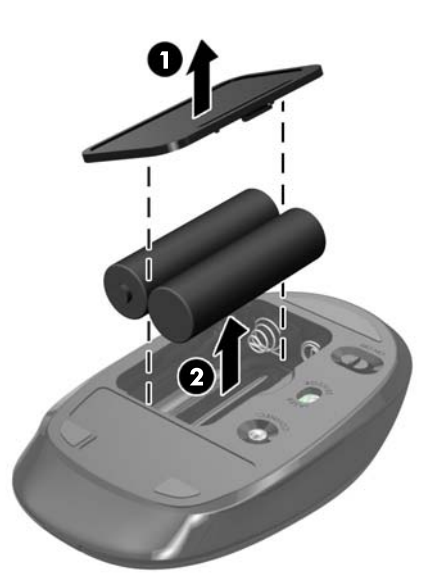

## **Fixation de l'ordinateur à un support de montage**

L'ordinateur peut être désolidarisé de son support en vue de l'installer sur un mur, un bras de moniteur ou un autre dispositif de fixation. La fixation VESA présente sous le socle permet le montage de l'ordinateur.

 **Ordinateur professionnel All-in-One HP Compaq Elite 8300 Touch**

**Ordinateur professionnel All-in-One HP Compaq Pro 6300**

#### **Ordinateur professionnel All-in-One HP Compaq Elite 8300**

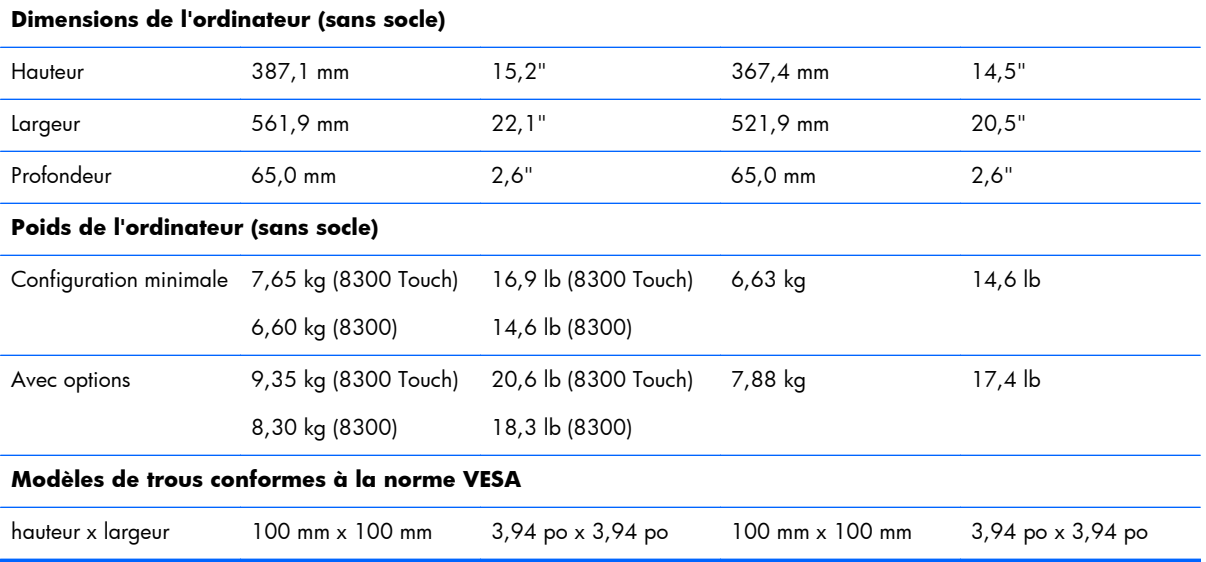

Pour retirer le socle :

- **1.** Retirez tout support amovible de l'ordinateur, par exemple des CD ou des lecteurs flash USB.
- **2.** Exécutez la procédure d'arrêt du système d'exploitation, puis mettez l'ordinateur et les périphériques externes hors tension.
- **3.** Retirez le cordon d'alimentation de la prise secteur et débranchez tous les périphériques externes.
- ATTENTION : Avant d'ajouter ou de retirer des modules mémoire, vous devez déconnecter le cordon d'alimentation et attendre environ 30 secondes pour éliminer toute énergie résiduelle. Quel que soit l'état de mise sous tension, une tension est toujours fournie aux modules mémoire tant que l'ordinateur est branché sur une prise secteur active. L'ajout ou le retrait de modules mémoire alors qu'une tension est toujours présente peut endommager de manière irrémédiable les modules mémoire ou la carte mère.
- **4.** Retirez/désengagez tout périphérique de sécurité qui entrave l'ouverture de l'ordinateur.
- **5.** Couchez l'ordinateur face contre une surface plane et douce. HP recommande de poser une couverture, une serviette ou un chiffon doux afin de protéger la face avant et l'écran contre les éraflures ou autres dommages.

**6.** Appuyez sur le bouton d'ouverture (1) situé en bas du socle et dégagez l'arrière du socle (2). **Figure 2-11** Retrait de l'arrière du socle

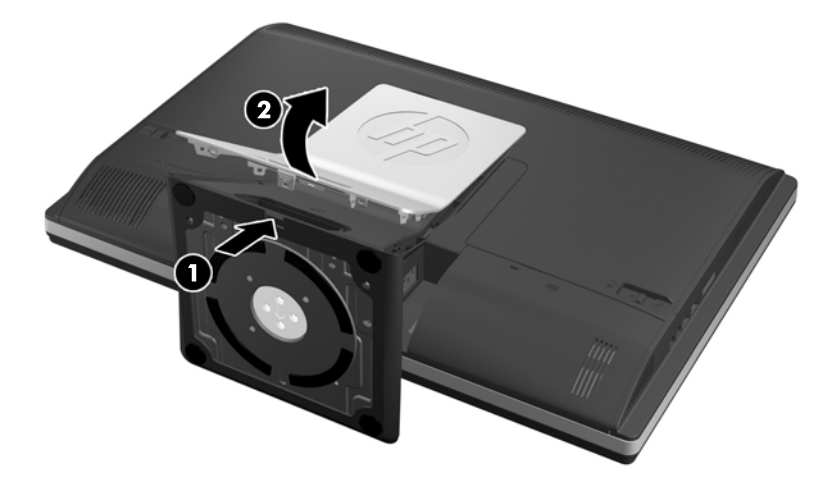

**7.** Appuyez sur la base du socle (1) et desserrez les vis captives qui fixent le socle à l'unité (2). Figure 2-12 Libération du socle

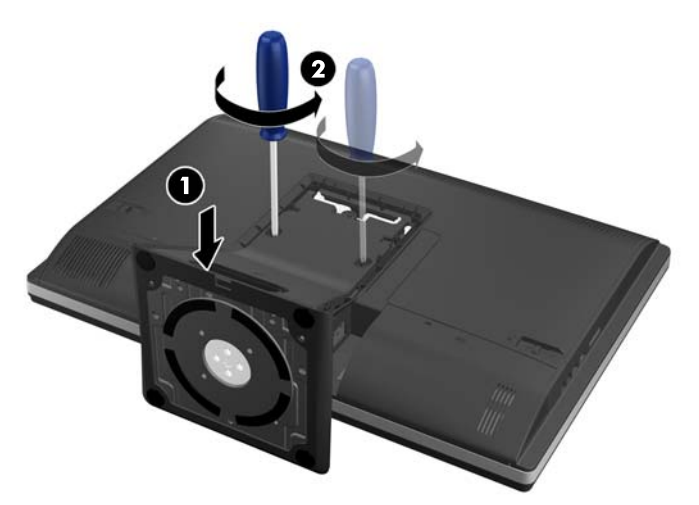

<span id="page-23-0"></span>**8.** Soulevez le socle pour le dégager de l'ordinateur et exposer les trous de montage VESA.

**Figure 2-13** Démontage du socle

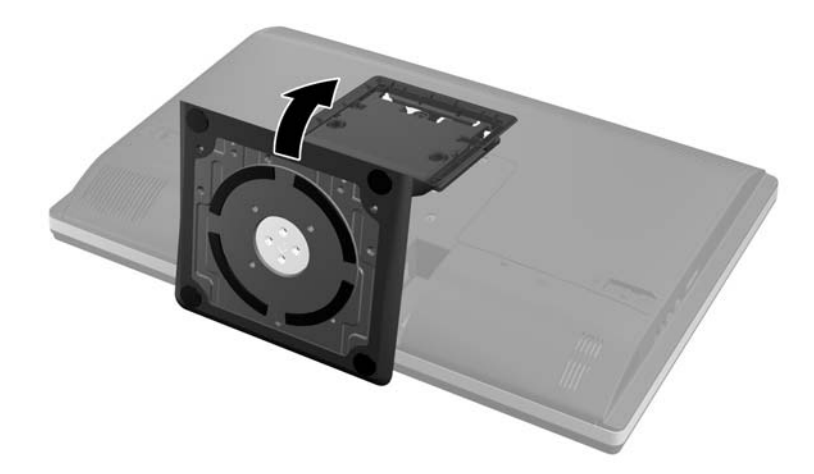

L'ordinateur peut maintenant être fixé à un dispositif de montage compatible avec la norme VESA.

### **Figure 2-14** Orifices de montage VESA

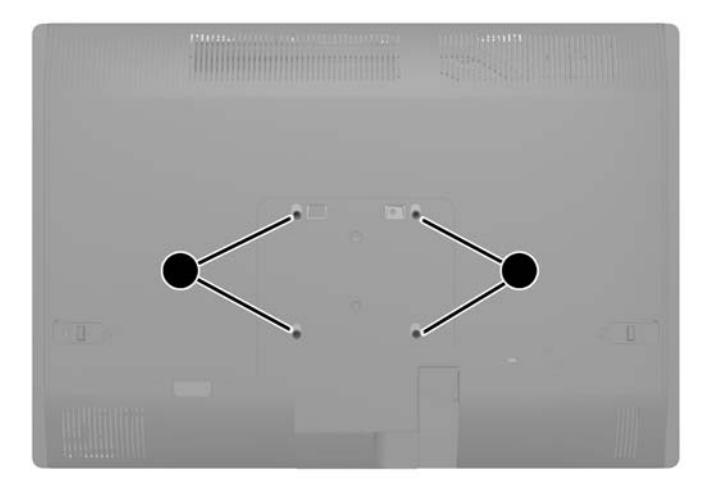

# **Connexion d'un second écran**

Le connecteur DisplayPort situé à l'arrière de l'ordinateur vous permet de connecter un second écran à l'ordinateur.

Si vous ajoutez un second écran équipé d'un connecteur DisplayPort, aucun adaptateur vidéo DisplayPort n'est requis. Si le second écran n'est pas équipé d'un connecteur DisplayPort, vous pouvez ajouter un adaptateur vidéo DisplayPort adapté à votre configuration auprès de HP.

Les adaptateurs et les câbles vidéo DisplayPort sont vendus séparément. HP offre les adaptateurs suivants :

- Adaptateur DisplayPort vers VGA
- Adaptateur DisplayPort vers DVI
- Adaptateur DisplayPort vers HDMI

Pour connecter un deuxième écran :

- **1.** Mettez hors tension l'ordinateur et le deuxième écran que vous connectez à l'ordinateur.
- **2.** Retirez le cache ports arrière de l'ordinateur.
- **3.** Si le second écran est équipé d'un connecteur DisplayPort, connectez un câble DisplayPort directement entre le connecteur DisplayPort situé à l'arrière de l'ordinateur et celui situé sur le second écran.

**Figure 2-15** Connexion d'un câble DisplayPort

**Figure 2-16** Connexion d'un deuxième écran

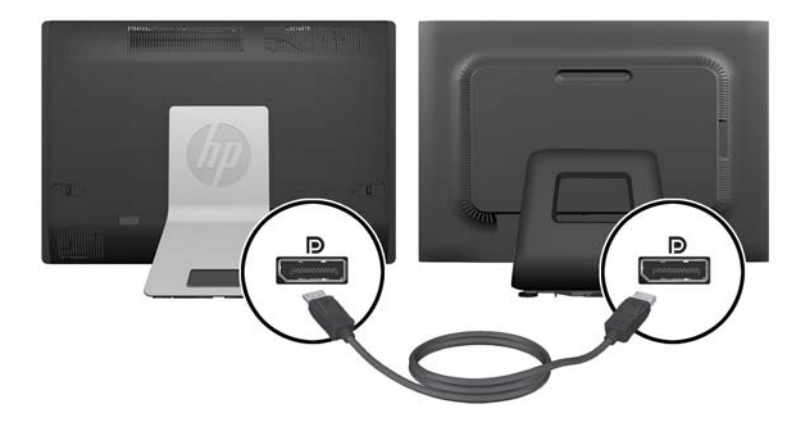

- <span id="page-25-0"></span>**4.** Si le second écran n'est pas équipé d'un connecteur DisplayPort, connectez un adaptateur vidéo DisplayPort au connecteur DisplayPort de l'ordinateur. Connectez ensuite un câble (VGA, DVI. ou HDMI, selon votre application) entre l'adaptateur et un second écran.
	- REMARQUE : Si vous utilisez un adaptateur de port vidéo, le cache ports arrière ne peut être installé que si une rallonge de port vidéo est utilisée avec l'adaptateur.

**Figure 2-17** Connexion d'un deuxième écran à l'aide d'un adaptateur DisplayPort

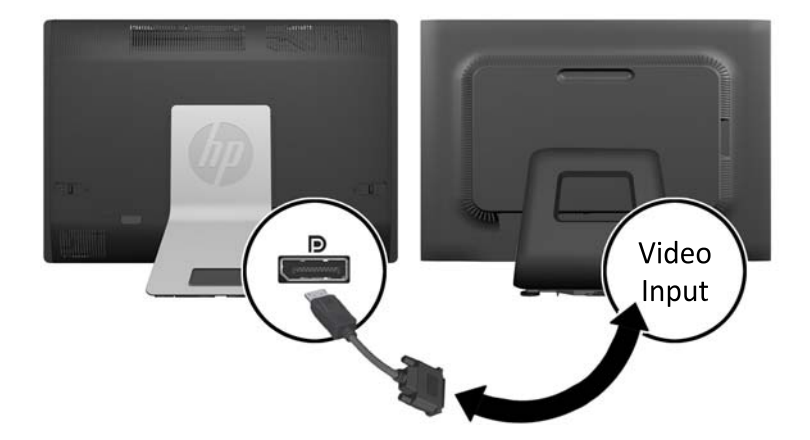

- **5.** Remettez le cache ports arrière sur l'ordinateur.
- **6.** Mettez sous tension l'ordinateur et le deuxième écran.

**REMARQUE :** Utilisez le logiciel de la carte graphique ou les paramètres d'affichage Windows pour configurer le deuxième écran en tant que duplication ou extension de l'écran principal.

### **Emplacement des composants internes**

Les sections suivantes contiennent des procédures permettant d'enlever et de remplacer ces composants internes :

- Mémoire
- Pile
- <span id="page-26-0"></span>Disque dur, disque SSD ou disque SED
- Lecteur de disque optique

**Figure 2-18** Emplacement des composants internes

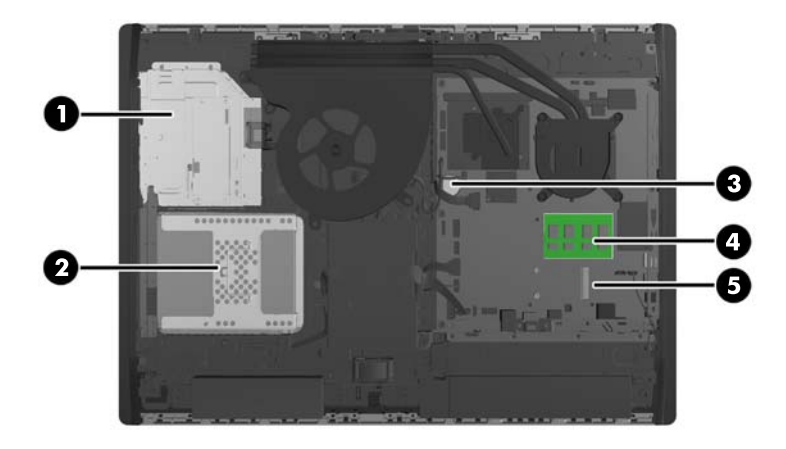

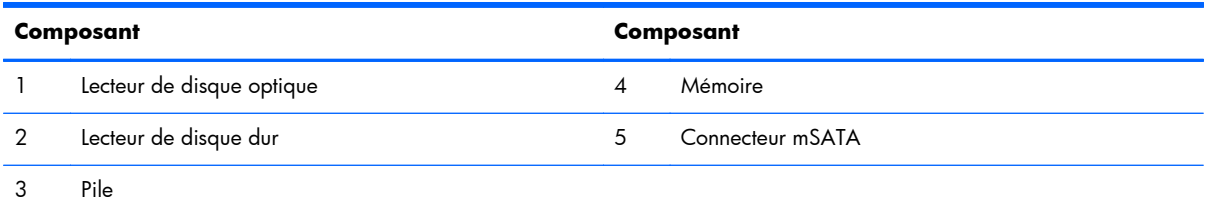

## **Retrait et installation de mémoire**

L'ordinateur est fourni avec des modules mémoire SODIMM DDR3-SDRAM.

### **Modules SODIMM**

Les supports de mémoire de la carte mère peuvent recevoir au maximum deux modules SODIMM standard. À la livraison, ces connecteurs pour module mémoire accueillent au moins un SODIMM préinstallé. Pour bénéficier d'une prise en charge maximum de la mémoire, vous pouvez équiper la carte mère d'un maximum de 16 Go de mémoire.

### **Modules SODIMM DDR3-SDRAM**

Pour que le système fonctionne correctement, les modules mémoire SODIMM doivent être :

- standard à 204 broches
- conformes à la norme DDR3-1600 MHz PC3-10600, sans tampon, non-ECC
- modules SODIMM DDR3-SDRAM de 1,5 volt

<span id="page-27-0"></span>Les modules SODIMM DDR3-SDRAM doivent également :

- prendre en charge une latence CAS 11 DDR3 1600 MHz (synchronisation 11-11-11)
- contenir la spécification obligatoire JEDEC (Joint Electronic Device Engineering Council)

En outre, l'ordinateur prend en charge :

- les technologies de mémoire non-ECC à 1 Gbit, 2 Gbits et 4 Gbits
- les modules SODIMM à une face ou deux faces
- les modules SODIMM construits avec des SDRAM x8 et x16 ; les modules SODIMM construits avec SDRAMs x4 ne sont pas pris en charge

**REMARQUE :** Le système ne fonctionnera pas correctement si vous installez une mémoire SODIMM non prise en charge.

HP offre des extensions de mémoire pour cet ordinateur et recommande à ses clients de les acheter afin éviter tout problème de compatibilité avec les modules de mémoire de fabricants tiers.

### **Remplissage des supports SODIMM**

Le système fonctionne automatiquement en mode canal unique, double canal ou flex selon l'installation des modules SODIMM. Veuillez vous référer au tableau suivant afin d'identifier les adresses de canaux SODIMM.

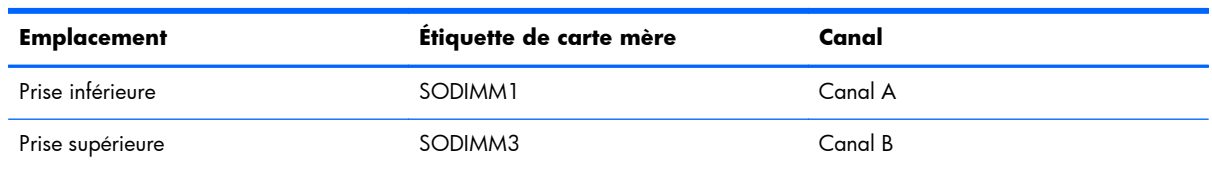

#### **Tableau 2-1 Identification des adresses SODIMM**

- Le système fonctionne dans le mode à un canal si les modules SODIMM sont installés dans les supports d'un même canal.
- Le système fonctionne en mode flexible entrelacé si la capacité totale des modules SODIMM du canal A n'est pas égale à celle des modules du canal B. En mode flexible, le canal doté de la quantité la plus faible de mémoire décrit la capacité totale de mémoire attribuée aux deux canaux et le reste est alloué à un canal unique. Si un canal dispose de plus de mémoire que l'autre, la plus grande quantité doit être attribuée au canal A.
- Le système fonctionne dans le mode performant entrelacé à deux canaux si la capacité totale des modules SODIMM du canal A est égale à celle des modules du canal B.
- Dans chaque mode, le module SODIMM le plus lent du système détermine la vitesse maximum de fonctionnement.

### <span id="page-28-0"></span>**Installation des barrettes SODIMM**

La carte mère est équipée de deux supports de mémoire. Pour retirer ou installer des modules mémoire :

- **1.** Retirez tout support amovible de l'ordinateur, par exemple des CD ou des lecteurs flash USB.
- **2.** Mettez l'ordinateur hors tension sans risque via le système d'exploitation, puis mettez les périphériques externes hors tension.
- **3.** Débranchez le cordon d'alimentation de la prise électrique, puis débranchez tout périphérique externe.
- A **ATTENTION :** Avant d'ajouter ou de retirer des modules mémoire, vous devez déconnecter le cordon d'alimentation et attendre environ 30 secondes pour éliminer toute énergie résiduelle. Quel que soit l'état de mise sous tension, une tension est toujours fournie aux modules mémoire tant que l'ordinateur est branché sur une prise secteur active. L'ajout ou le retrait de modules mémoire alors qu'une tension est toujours présente peut endommager de manière irrémédiable les modules mémoire ou la carte mère.
- **4.** Retirez/dégagez tout périphérique de sécurité qui gêne l'ouverture de l'ordinateur.
- **5.** Couchez l'ordinateur face contre une surface plane et douce. HP recommande de poser une couverture, une serviette ou un chiffon doux afin de protéger la face avant et l'écran contre les éraflures ou autres dommages.
- **6.** Faites glisser les loquets du panneau d'accès vers les bords de l'unité, puis faites glisser le panneau d'accès vers le haut de l'ordinateur pour le détacher de l'unité.

**Figure 2-19** Retrait du panneau d'accès

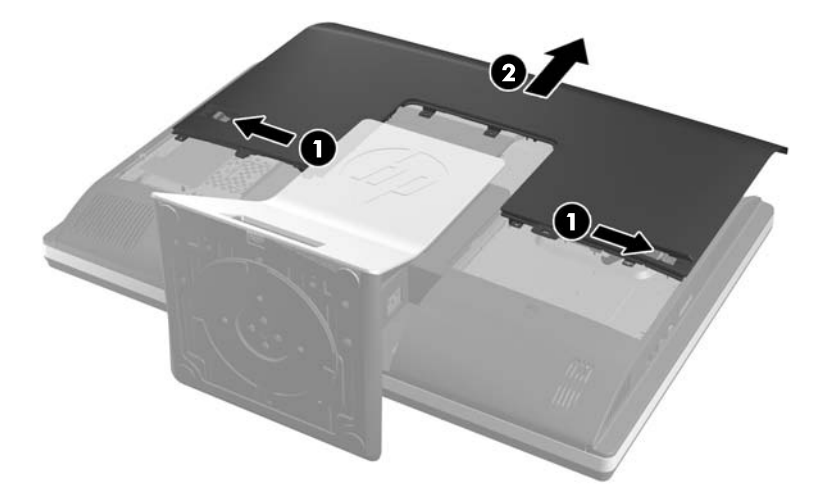

**7.** Si vous retirez un module mémoire, poussez vers l'extérieur les deux loquets de chaque côté du module SODIMM (1), puis tirez sur le module SODIMM pour le sortir du support (2).

**Figure 2-20** Retrait d'un module de mémoire

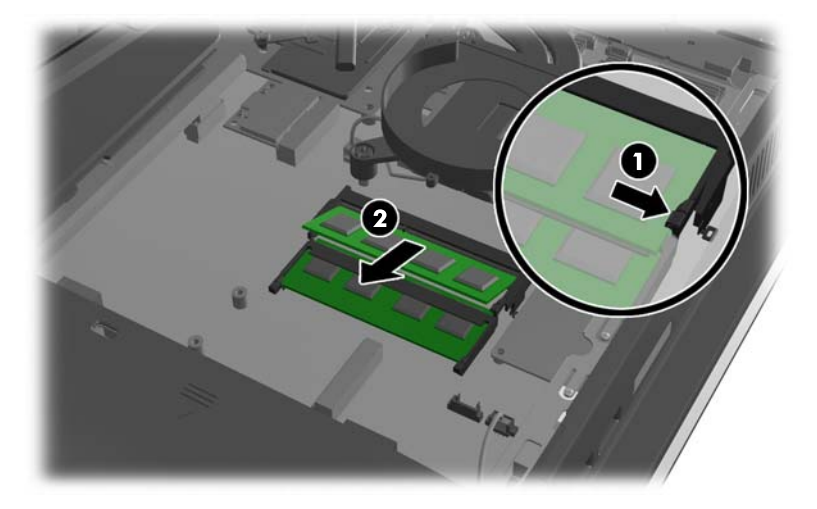

**8.** Pour installer un module mémoire, faites glisser le SODIMM dans le support avec un angle d'environ 30° (1), puis appuyez sur le SODIMM (2) afin que les loquets le maintiennent en place.

**Figure 2-21** Installation d'un module mémoire

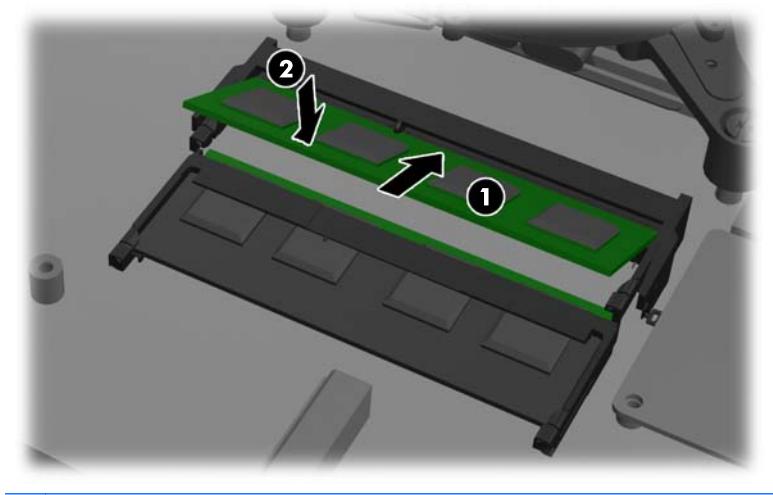

**REMARQUE :** Un module mémoire ne peut être installé que d'une seule façon. Faites coïncider l'encoche située sur le module avec la patte du support de mémoire.

<span id="page-30-0"></span>**9.** Pour remettre le panneau d'accès en place, placez-le à l'arrière de l'ordinateur, légèrement audessus du socle, et faites-le glisser en place.

**Figure 2-22** Remise en place du panneau d'accès

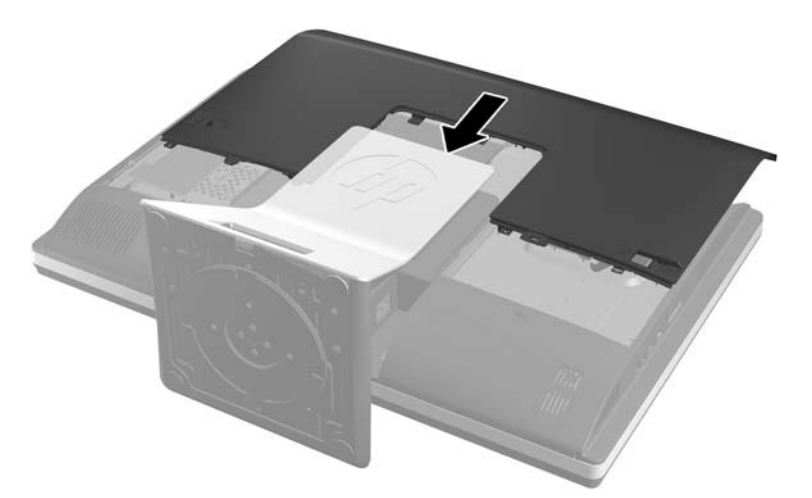

- **10.** Reconnectez le cordon d'alimentation et les périphériques externes.
- **11.** Verrouillez tout périphérique de sécurité qui aurait pu bouger lors du retrait du panneau d'accès.
- **12.** Mettre l'ordinateur sous tension. L'ordinateur reconnaît automatiquement la mémoire supplémentaire lorsque vous le mettez sous tension.

## **Remplacement de la pile**

La pile est située sur la carte mère en bas à droite du ventilateur. La pile livrée avec l'ordinateur alimente l'horloge temps réel. Lorsque vous devez remplacer la pile, utilisez une pile équivalente à celle installée d'origine dans l'ordinateur. Votre ordinateur est livré avec une pile bouton au lithium de 3 volts.

A **AVERTISSEMENT !** L'ordinateur contient une pile interne au lithium et dioxyde de manganèse. Il existe un danger d'incendie et de brûlures si la pile n'est pas manipulée correctement. Pour réduire les risques de blessure :

Ne pas tenter de recharger la pile.

Ne pas l'exposer à des températures supérieures à 60 °C (140 ºF).

Ne pas démonter, écraser, perforer ou court-circuiter les contacts externes. Ne pas jeter au feu ou dans l'eau.

Remplacer la pile uniquement avec une pile de rechange HP adaptée à ce type de produit.

A **ATTENTION :** Avant de remplacer la pile, veillez à sauvegarder les paramètres CMOS de l'ordinateur. Lorsque vous retirerez la pile, les paramètres CMOS seront effacés.

L'électricité statique peut endommager les composants électroniques de l'ordinateur ou de l'équipement optionnel. Il est conseillé de toucher un objet métallique relié à la terre avant de commencer l'installation.

**PEMARQUE :** Vous pouvez économiser l'énergie de la pile au lithium en laissant l'ordinateur branché sur une prise secteur sous tension. L'énergie de la pile au lithium s'épuise uniquement lorsque l'ordinateur n'est PAS branché sur une prise secteur.

Hewlett-Packard encourage ses clients à recycler le matériel électronique usagé, les cartouches d'impression de marque HP et les piles rechargeables. Pour plus d'informations sur les programmes de recyclage, consultez le site [http://www.hp.com/recycle.](http://www.hp.com/recycle)

- **1.** Retirez tout support amovible de l'ordinateur, par exemple des CD ou des lecteurs flash USB.
- **2.** Exécutez la procédure d'arrêt du système d'exploitation, puis mettez l'ordinateur et les périphériques externes hors tension.
- **3.** Retirez le cordon d'alimentation de la prise secteur et débranchez tous les périphériques externes.
- A **ATTENTION :** Avant d'ajouter ou de retirer des modules mémoire, vous devez déconnecter le cordon d'alimentation et attendre environ 30 secondes pour éliminer toute énergie résiduelle. Quel que soit l'état de mise sous tension, une tension est toujours fournie aux modules mémoire tant que l'ordinateur est branché sur une prise secteur active. L'ajout ou le retrait de modules mémoire alors qu'une tension est toujours présente peut endommager de manière irrémédiable les modules mémoire ou la carte mère.
- **4.** Retirez/désengagez tout périphérique de sécurité qui entrave l'ouverture de l'ordinateur.
- **5.** Couchez l'ordinateur face contre une surface plane et douce. HP recommande de poser une couverture, une serviette ou un chiffon doux afin de protéger la face avant et l'écran contre les éraflures ou autres dommages.

**6.** Faites glisser les loquets du panneau d'accès vers les bords du châssis, puis faites glisser le panneau d'accès vers le haut de l'ordinateur pour le détacher du châssis.

**Figure 2-23** Retrait du panneau d'accès

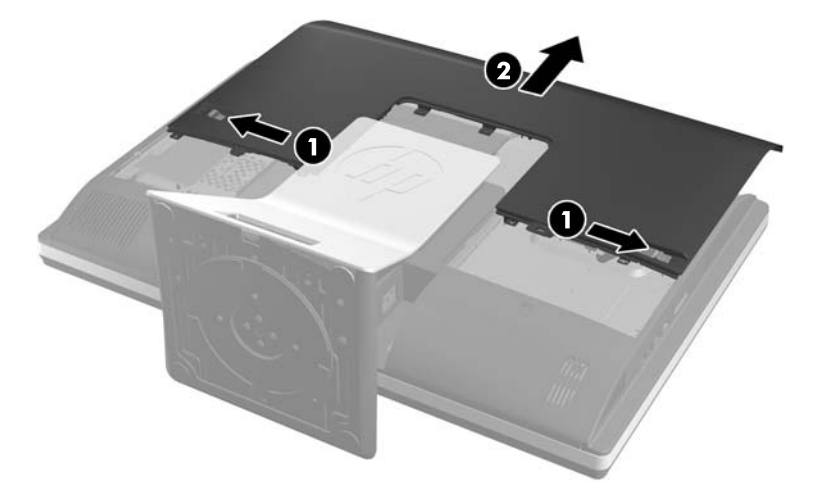

La pile est maintenant visible en bas à droite du ventilateur.

**Figure 2-24** Emplacement de la pile

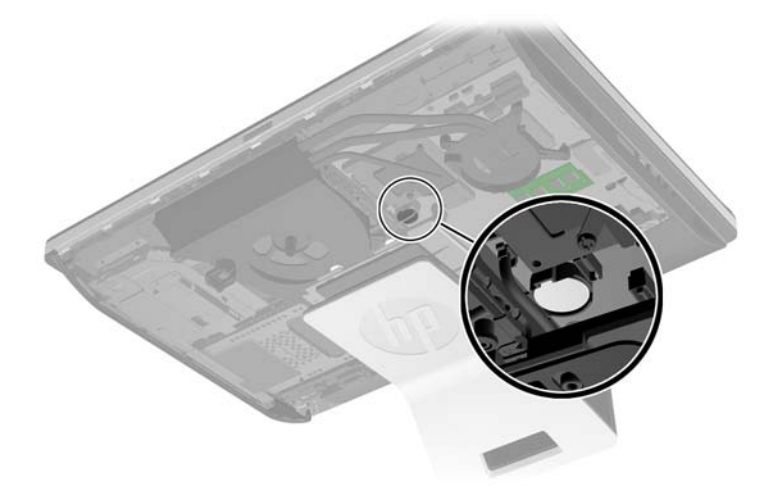

**7.** Pour libérer la pile de son support, appuyez sur la languette métallique qui bloque le bord de la pile. Lorsque la pile est libérée, retirez-la de son support (1).

**8.** Pour installer une nouvelle pile, insérez un bord de la pile sous la lèvre du support, en veillant à orienter le pôle positif vers le haut. Appuyez sur le bord opposé jusqu'à ce que la languette s'enclenche sur la pile (2).

**Figure 2-25** Retrait et remplacement d'une pile bouton (type 2)

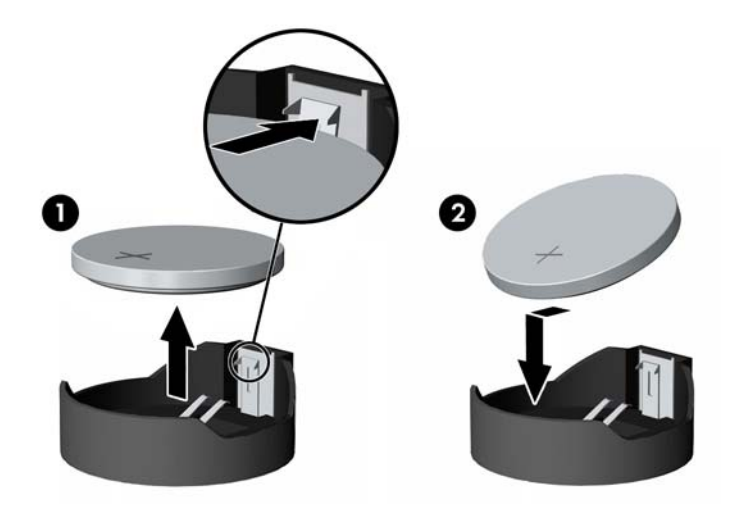

**9.** Pour remettre le panneau d'accès en place, placez-le à l'arrière de l'ordinateur, légèrement audessus du socle, et faites-le glisser en place.

**Figure 2-26** Remise en place du panneau d'accès

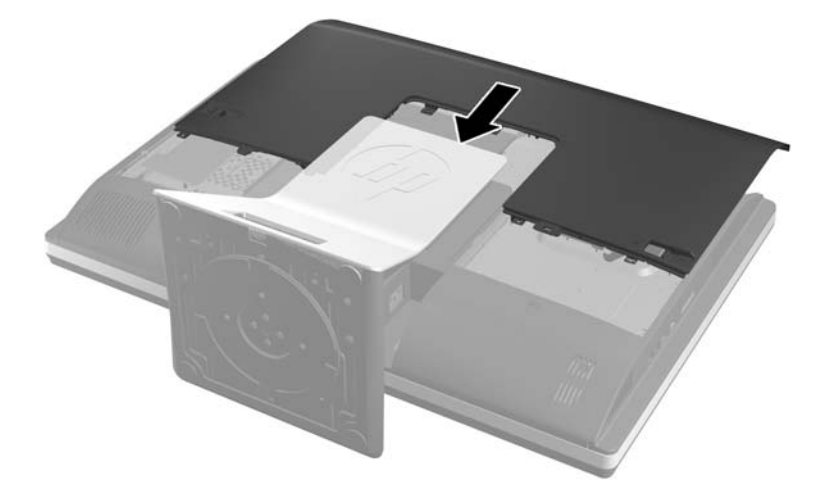

- **10.** Reconnectez le cordon d'alimentation et les périphériques externes.
- 11. Verrouillez tout périphérique de sécurité qui aurait pu bouger lors du retrait du panneau d'accès.
- **12.** Mettre l'ordinateur sous tension.
- **13.** Réglez à nouveau la date et l'heure, les mots de passe et tous les paramètres spéciaux à l'aide de l'utilitaire Computer Setup.

## <span id="page-34-0"></span>**Remplacement des lecteurs**

### **Remplacement du disque dur par un disque dur 3,5 pouces ou un disque simple 2,5 pouces**

Le disque dur est situé derrière le panneau d'accès, sur le côté gauche de l'ordinateur (vu de l'arrière). Il est abrité dans un compartiment amovible.

Si vous choisissez d'installer un disque SSD 2,5 pouces ou un disque SED en option, vous aurez besoin d'un adaptateur. Si l'adaptateur lecteur n'est pas fourni avec le kit lecteur, vous pouvez l'acheter séparément. Il est conseillé de vous procurer un kit lecteur spécialement conçu pour fonctionner avec l'ordinateur auprès de HP.

- **1.** Retirez tout support amovible de l'ordinateur, par exemple des CD ou des lecteurs flash USB.
- **2.** Mettez l'ordinateur hors tension sans risque via le système d'exploitation, puis mettez les périphériques externes hors tension.
- **3.** Débranchez le cordon d'alimentation de la prise électrique, puis débranchez tout périphérique externe.
- A **ATTENTION :** Quel que soit l'état de mise sous tension, une tension est toujours présente sur la carte mère tant que le système est branché sur une prise secteur active. Vous devez débrancher le cordon d'alimentation pour éviter d'endommager les composants internes de l'ordinateur.
- **4.** Retirez/dégagez tout périphérique de sécurité qui gêne l'ouverture de l'ordinateur.
- **5.** Couchez l'ordinateur face contre une surface plane et douce. HP recommande de poser une couverture, une serviette ou un chiffon doux afin de protéger la face avant et l'écran contre les éraflures ou autres dommages.
- **6.** Faites glisser les loquets du panneau d'accès vers les bords du châssis, puis faites glisser le panneau d'accès vers le haut de l'ordinateur pour le détacher du châssis.

**Figure 2-27** Retrait du panneau d'accès

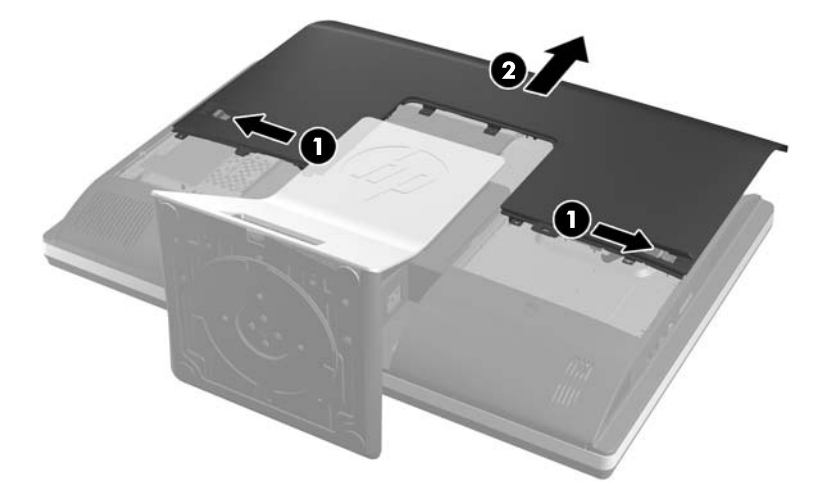

**7.** Tirez sur le loquet situé à côté de la partie basse du compartiment du disque dur pour le libérer, puis faites glisser le compartiment vers le bord du châssis et sortez-le.

**Figure 2-28** Retrait du compartiment du disque dur

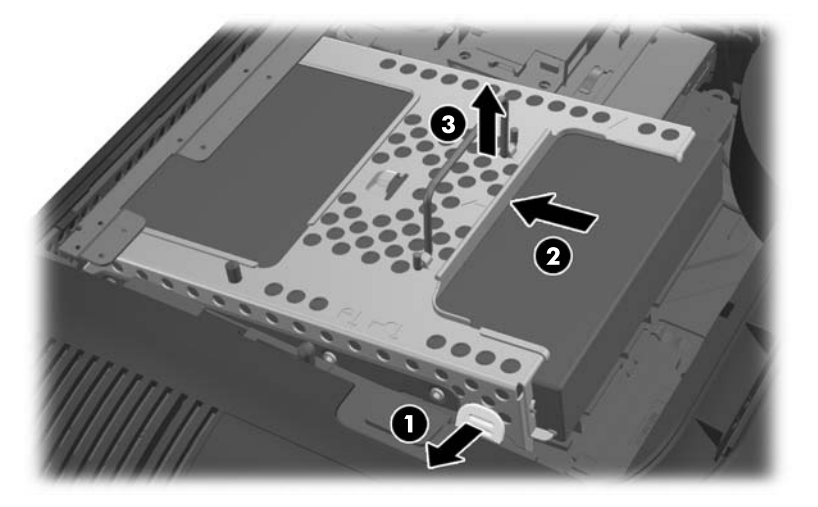

**8.** Soulevez le loquet situé sur le côté du compartiment du disque dur et dégagez le disque dur du compartiment.

**Figure 2-29** Retrait du disque dur du compartiment

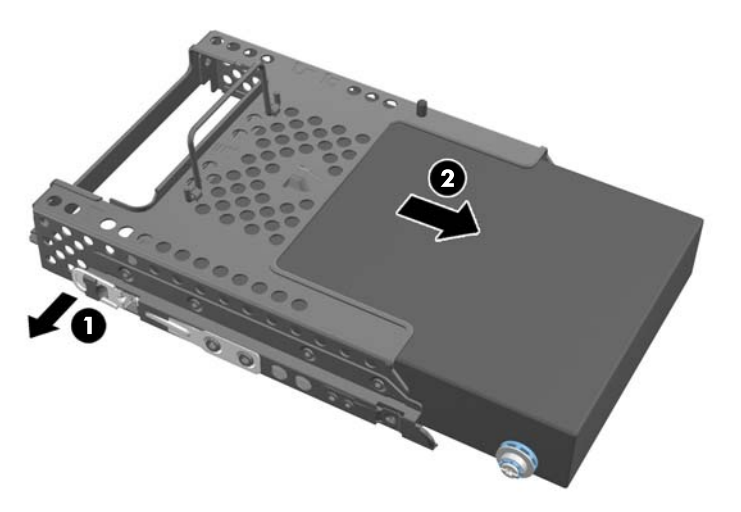

9. Retirez les quatre vis de montage du disque dur. Veillez à conserver les rondelles en caoutchouc bleu avec chaque vis.

**Figure 2-30** Retrait des vis de montage

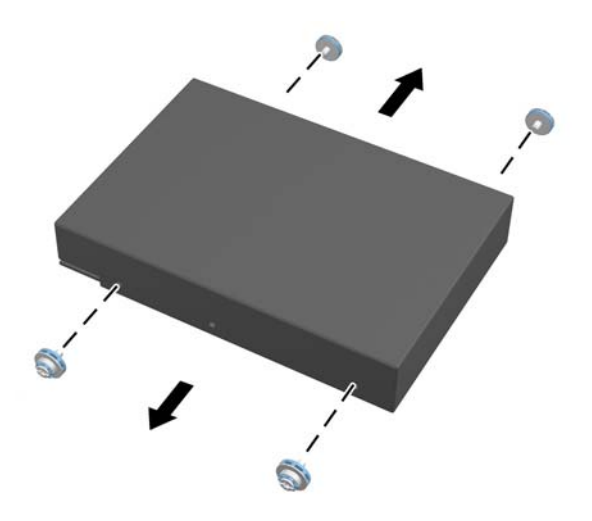

10. Vissez les quatre vis de montage dans le nouveau disque dur. Veillez à conserver les rondelles en caoutchouc bleu derrière chaque vis.

**Figure 2-31** Insertion des vis de montage

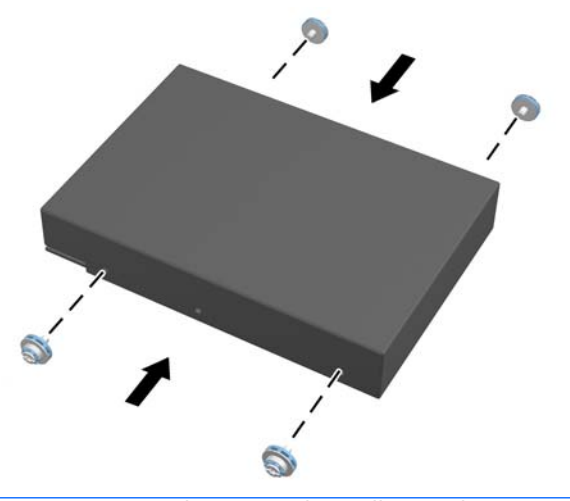

**REMARQUE :** Si vous choisissez d'installer un disque SSD 2,5 pouces ou un disque SED en option, vous devez :

- 1. monter le disque dans un adaptateur
- 2. visser les quatre vis de montage dans l'adaptateur

**11.** Insérez le nouveau disque dur ou l'adaptateur de disque accueillant un disque 2,5 pouces en option dans le compartiment jusqu'à ce qu'il s'enclenche. Vérifiez que le connecteur situé sur le disque dur se trouve à l'ouverture du compartiment.

**Figure 2-32** Insertion du disque dur dans le compartiment

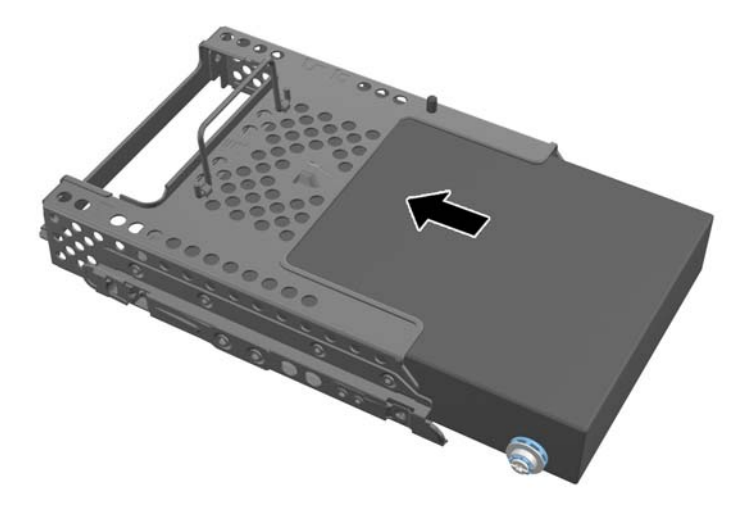

12. Le connecteur de disque dur étant orienté vers le centre du châssis, placez le compartiment du disque dur dans le châssis et faites-le glisser vers le centre jusqu'à ce qu'il s'enclenche.

**Figure 2-33** Installation du compartiment du disque dur

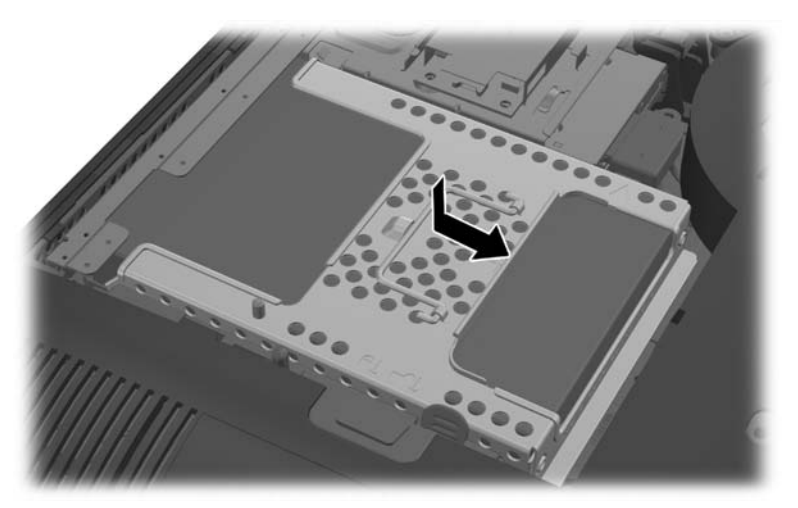

<span id="page-38-0"></span>13. Pour remettre le panneau d'accès en place, placez-le à l'arrière de l'ordinateur, légèrement audessus du socle, et faites-le glisser en place.

**Figure 2-34** Remise en place du panneau d'accès

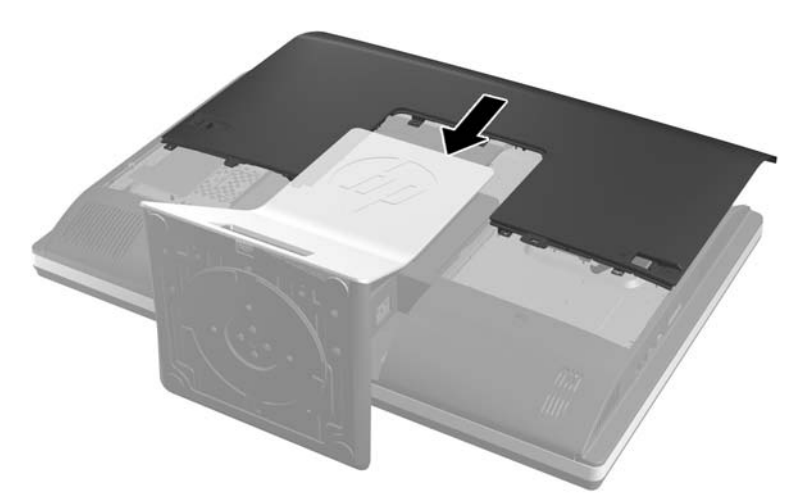

- 14. Reconnectez le cordon d'alimentation et les périphériques externes.
- 15. Verrouillez tout périphérique de sécurité qui aurait pu bouger lors du retrait du panneau d'accès.
- **16.** Mettre l'ordinateur sous tension.

### **Remplacement du disque dur par deux disques 2,5 pouces**

Le disque dur est situé derrière le panneau d'accès, sur le côté gauche de l'ordinateur (vu de l'arrière). Il est abrité dans un compartiment amovible.

Si vous choisissez d'installer deux disques SSD 2,5 pouces ou disques SED en option, vous aurez besoin d'un adaptateur. Si l'adaptateur lecteur n'est pas fourni avec le kit lecteur, vous pouvez l'acheter séparément. Il est conseillé de vous procurer un kit lecteur avec adaptateur et câble spécialement conçu pour fonctionner avec l'ordinateur auprès de HP.

- **1.** Retirez tout support amovible de l'ordinateur, par exemple des CD ou des lecteurs flash USB.
- **2.** Mettez l'ordinateur hors tension sans risque via le système d'exploitation, puis mettez les périphériques externes hors tension.
- **3.** Débranchez le cordon d'alimentation de la prise électrique, puis débranchez tout périphérique externe.
- **ATTENTION :** Quel que soit l'état de mise sous tension, une tension est toujours présente sur la carte mère tant que le système est branché sur une prise secteur active. Vous devez débrancher le cordon d'alimentation pour éviter d'endommager les composants internes de l'ordinateur.
- **4.** Retirez/dégagez tout périphérique de sécurité qui gêne l'ouverture de l'ordinateur.
- **5.** Couchez l'ordinateur face contre une surface plane et douce. HP recommande de poser une couverture, une serviette ou un chiffon doux afin de protéger la face avant et l'écran contre les éraflures ou autres dommages.

**6.** Faites glisser les loquets du panneau d'accès vers les bords du châssis, puis faites glisser le panneau d'accès vers le haut de l'ordinateur pour le détacher du châssis.

**Figure 2-35** Retrait du panneau d'accès

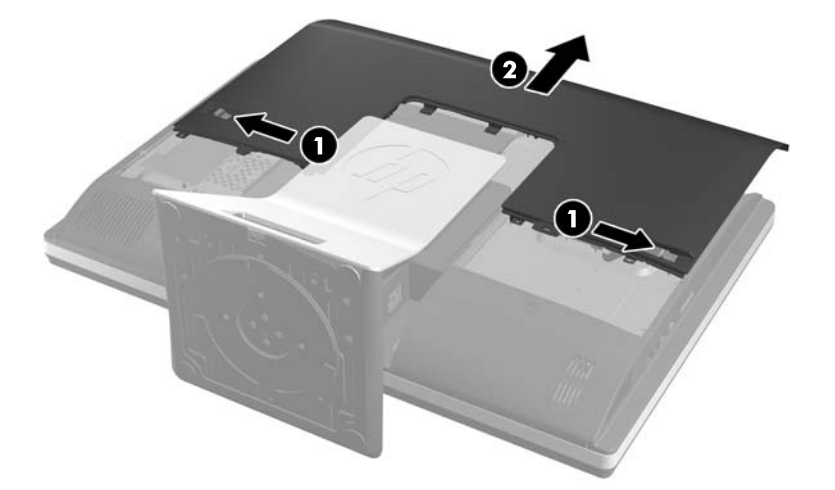

**7.** Appuyez sur le bouton d'ouverture (1) situé en bas du socle et dégagez l'arrière du socle (2). **Figure 2-36** Retrait de l'arrière du socle

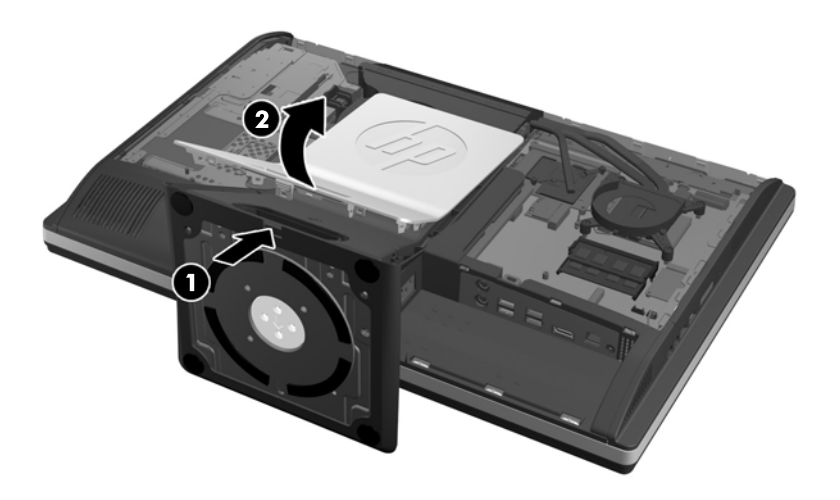

**8.** Appuyez sur la base du socle (1) et desserrez les vis captives qui fixent le socle au châssis (2). **Figure 2-37** Libération du socle

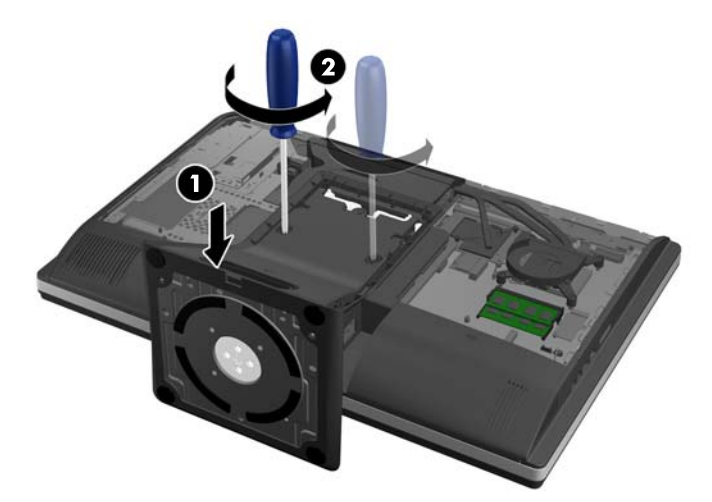

**9.** Détachez le socle de l'ordinateur.

**Figure 2-38** Démontage du socle

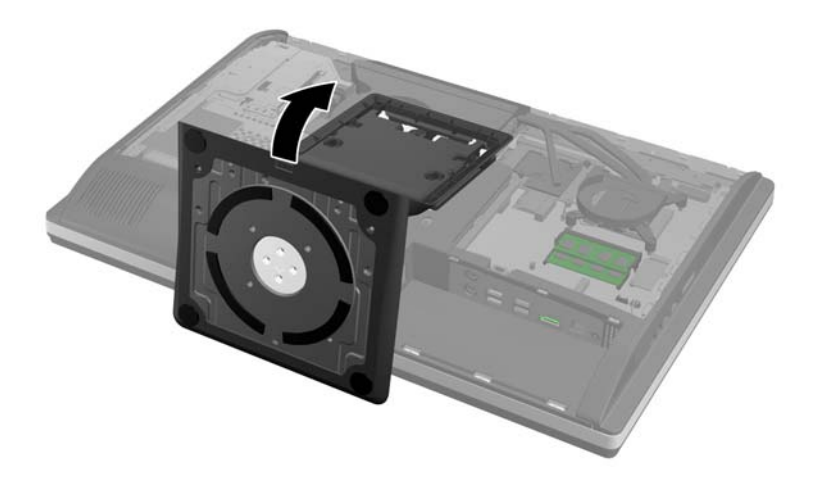

**10.** Retirez la vis (1) au milieu du panneau inférieur et détachez celui-ci du châssis (2).

**Figure 2-39** Retrait du panneau inférieur

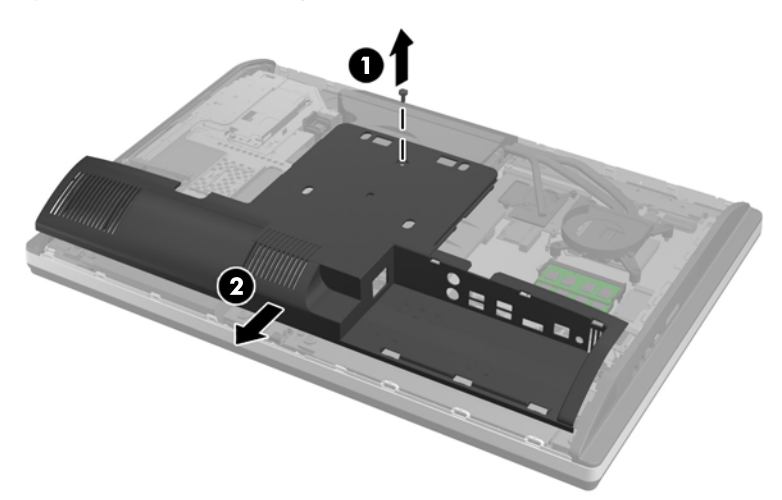

**11.** Retirez les deux vis qui fixent la plaque de métal au châssis.

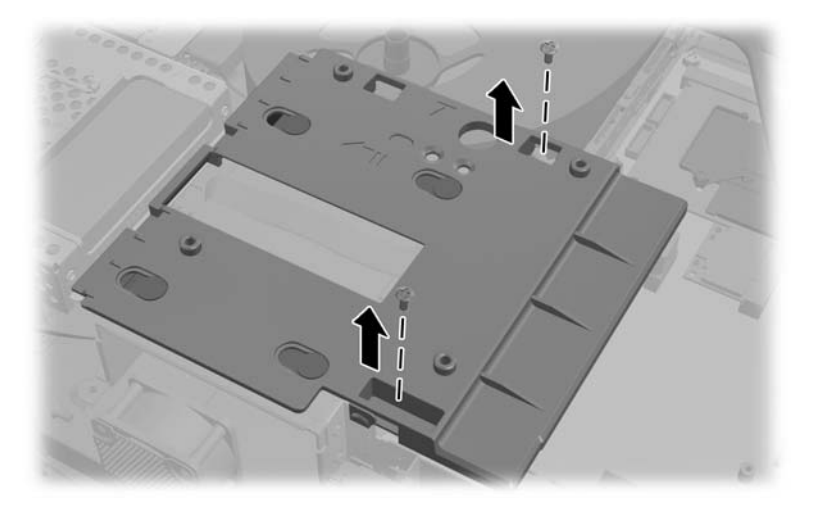

**12.** Faites glisser la plaque métallique vers la gauche (1), puis soulevez-la du châssis (2).

**Figure 2-40** Retrait de la plaque métallique

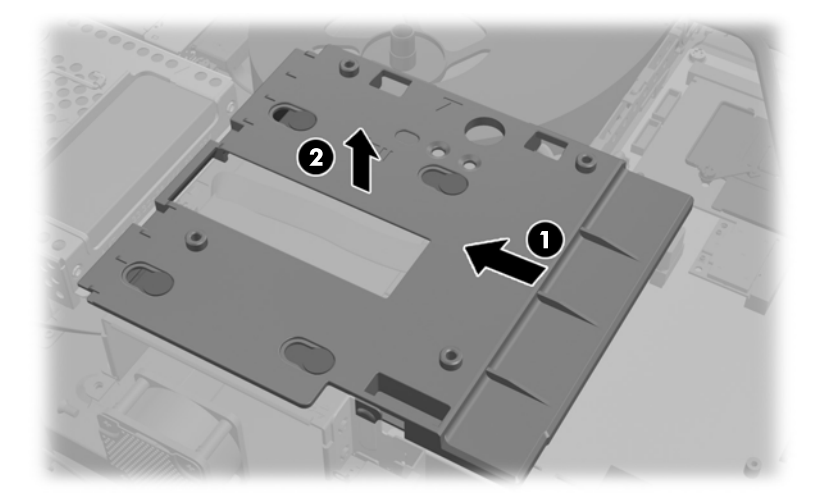

**13.** Tirez sur le loquet situé à côté de la partie basse du compartiment du disque dur pour le libérer, puis faites glisser le compartiment vers le bord du châssis et sortez-le.

**Figure 2-41** Retrait du compartiment du disque dur

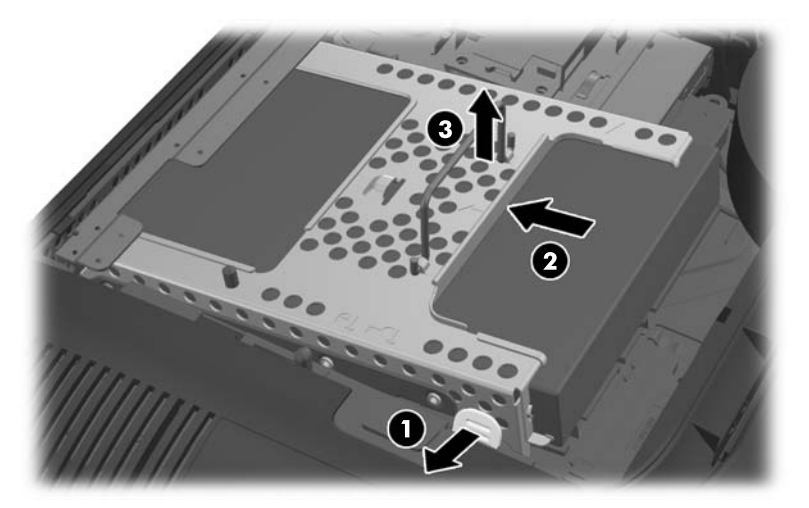

**14.** Soulevez le loquet situé sur le côté du compartiment du disque dur et dégagez le disque dur du compartiment.

**Figure 2-42** Retrait du disque dur du compartiment

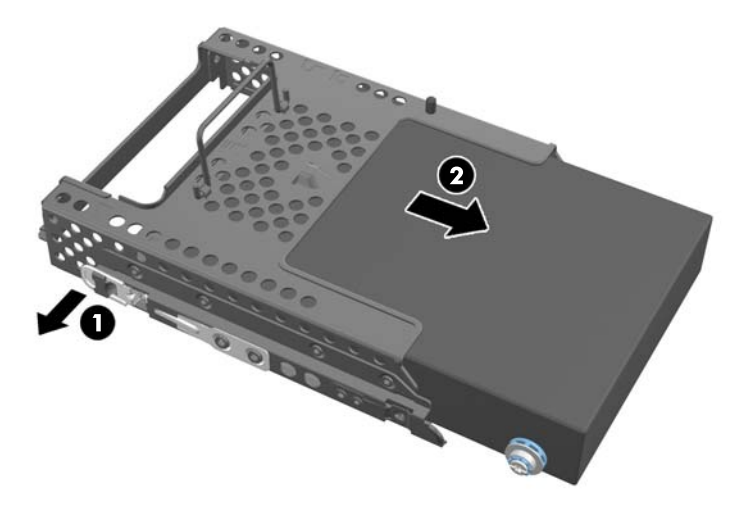

15. Retirez les quatre vis de montage du disque dur. Veillez à conserver les rondelles en caoutchouc bleu avec chaque vis.

**Figure 2-43** Retrait des vis de montage

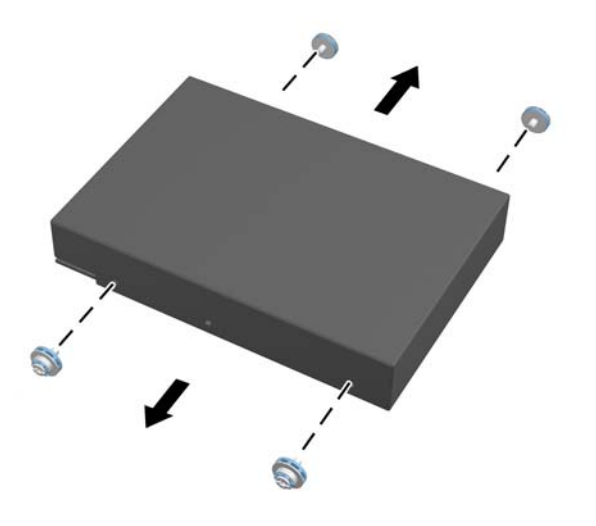

**16.** Montez les disques 2,5 pouces dans un adaptateur.

17. Visez les quatre vis de montage dans l'adaptateur accueillant les deux disques 2,5 pouces. Veillez à conserver les rondelles en caoutchouc bleu derrière chaque vis.

**Figure 2-44** Insertion des vis de montage

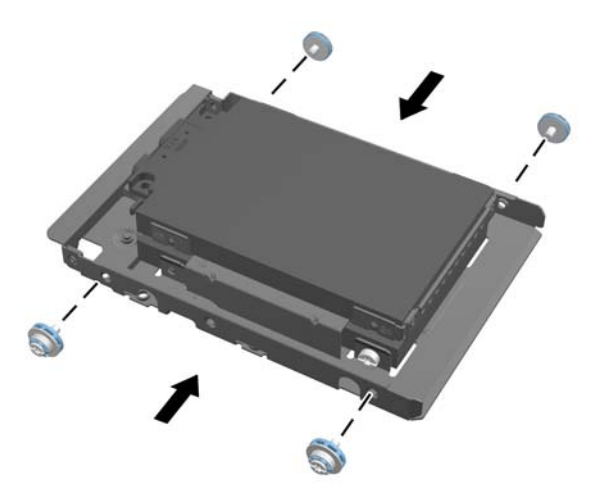

18. Faites glisser l'adaptateur de disque dans l'ordinateur jusqu'à ce qu'il s'enclenche. Vérifiez que les connecteurs situés sur les disques durs se trouvent à l'ouverture du compartiment.

**Figure 2-45** Insertion de l'adaptateur de disque dans le compartiment

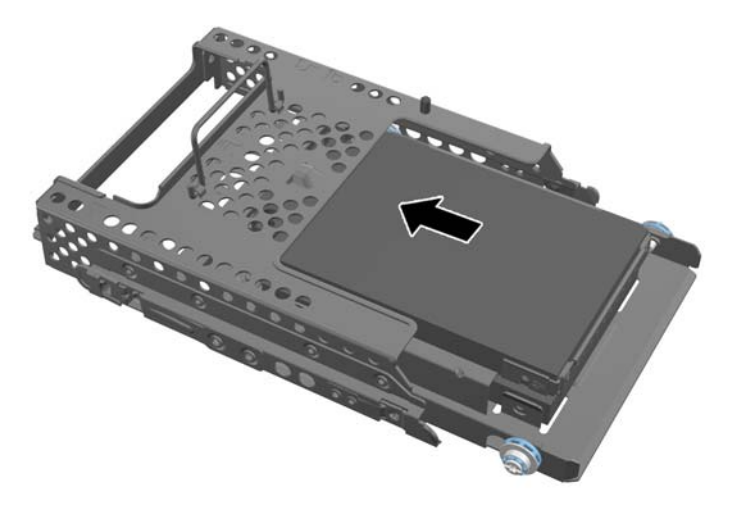

**19.** Les connecteurs de disque dur étant orientés vers le centre du châssis, placez le compartiment du disque dur dans le châssis et faites-le glisser vers le centre jusqu'à ce qu'il s'enclenche.

**Figure 2-46** Installation du compartiment du disque dur

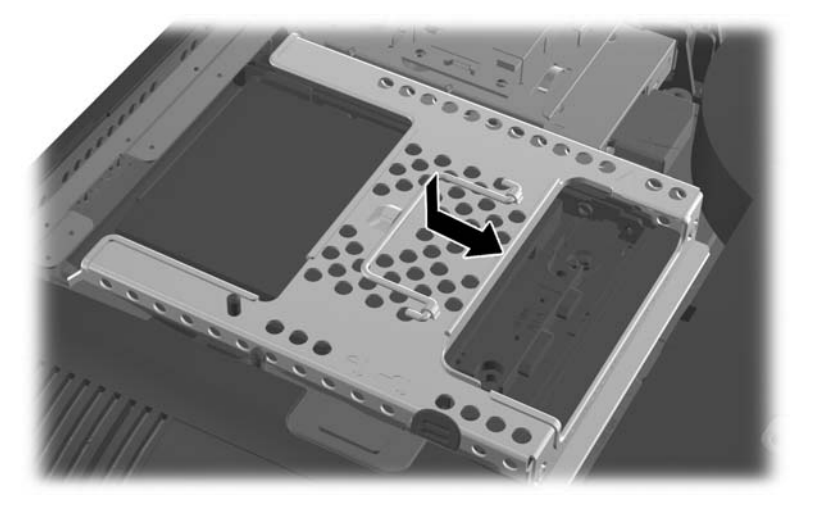

**20.** Connectez le câble SATA au connecteur bleu SATA 1 et au connecteur d'alimentation à côté de celui-ci sur la carte mère.

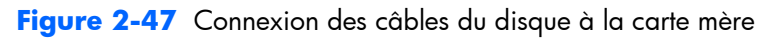

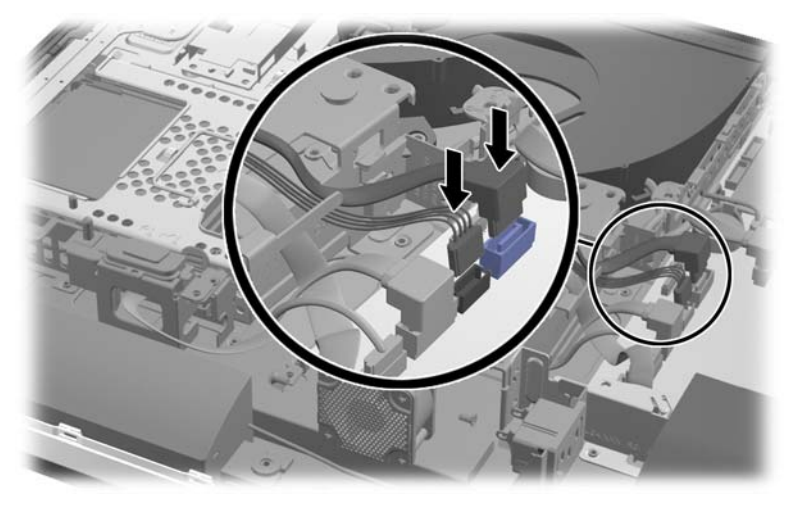

**21.** Assurez-vous d'écarter la longueur de câble superflue et de poser les câbles à plat sur la source d'alimentation. Branchez le câble au disque supérieur.

**Figure 2-48** Branchement du disque supérieur de 2,5 pouces

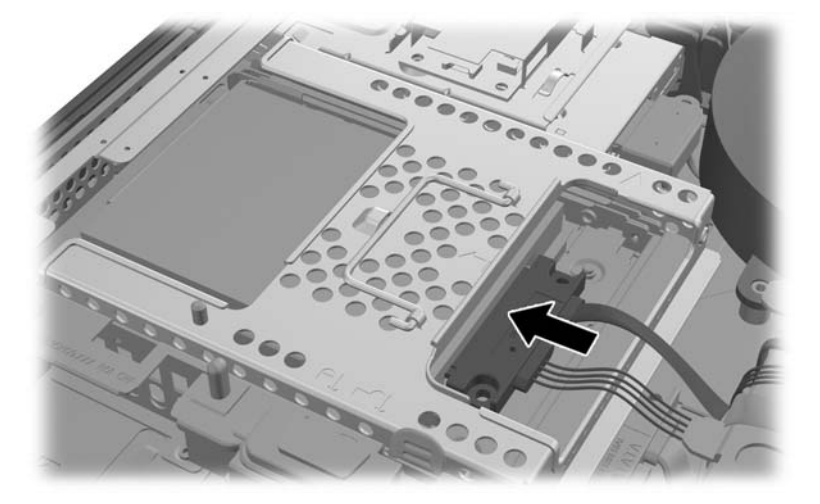

**22.** Tout en gardant les câbles à plat, alignez les quatre trous de la plaque avec les quatre plots et placez la plaque métallique sur le châssis. Faites glisser fermement la plaque vers la droite pour l'attacher.

**Figure 2-49** Remise en place de la plaque métallique

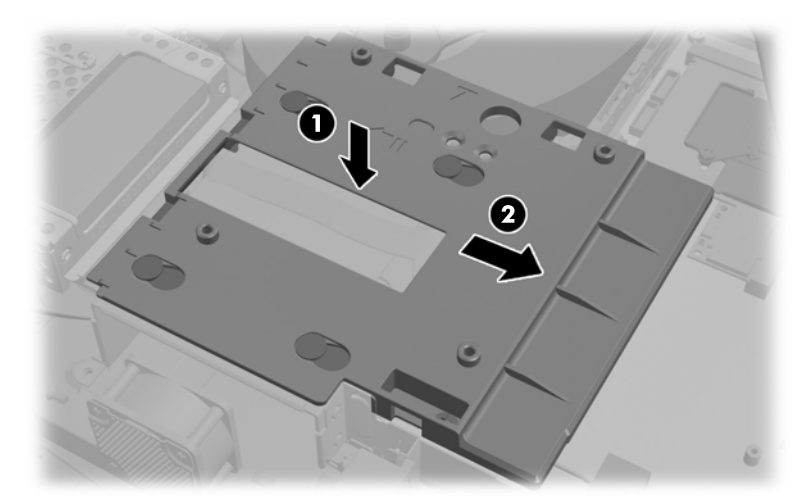

**23.** Fixez la plaque de métal au châssis à l'aide de deux vis retirées auparavant.

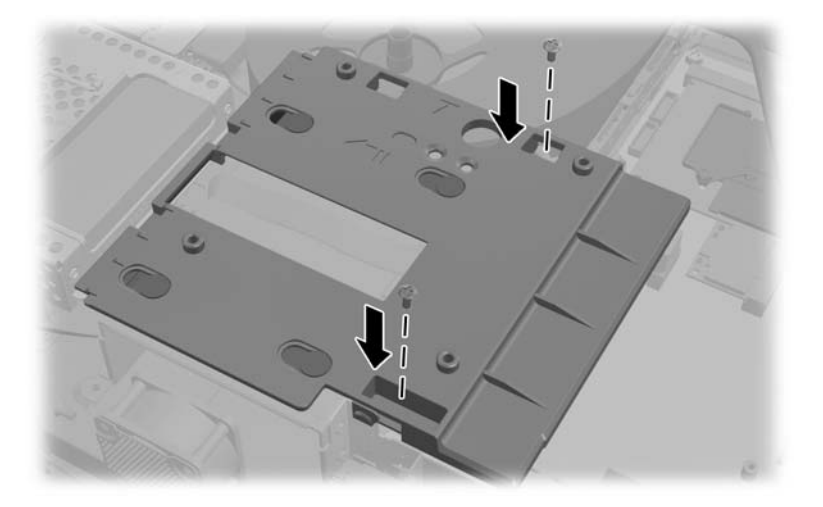

**24.** Insérez le panneau inférieur dans le châssis (1), en prenant soin d'engager les crochets sur le bord inférieur. Vérifiez que les plots de montage VESA dépassent des trous d'angle du carré central et que le trou central est aligné avec le trou de vis.

**Figure 2-50** Remise en place du panneau inférieur

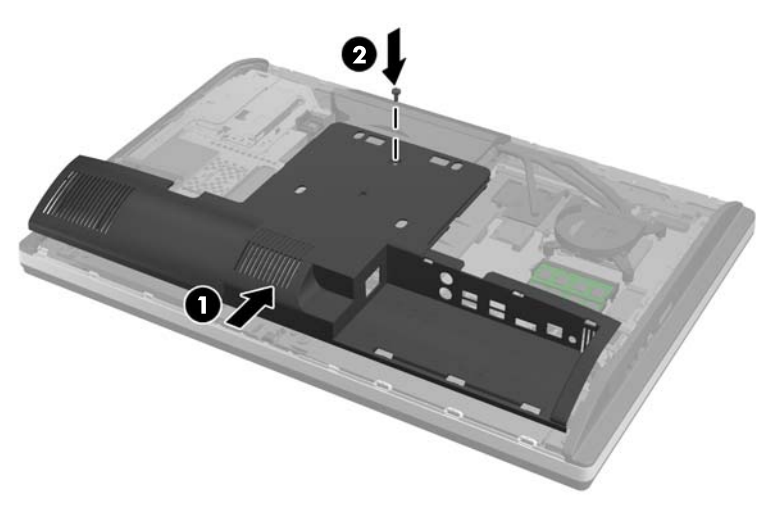

**25.** Fixez le panneau inférieur au châssis avec la vis (2).

**26.** Engagez les crochets de la partie supérieure du socle dans les deux grands trous de la partie supérieure du panneau inférieur et abaissez le socle pour le poser sur l'ordinateur.

**Figure 2-51** Remise en place du socle

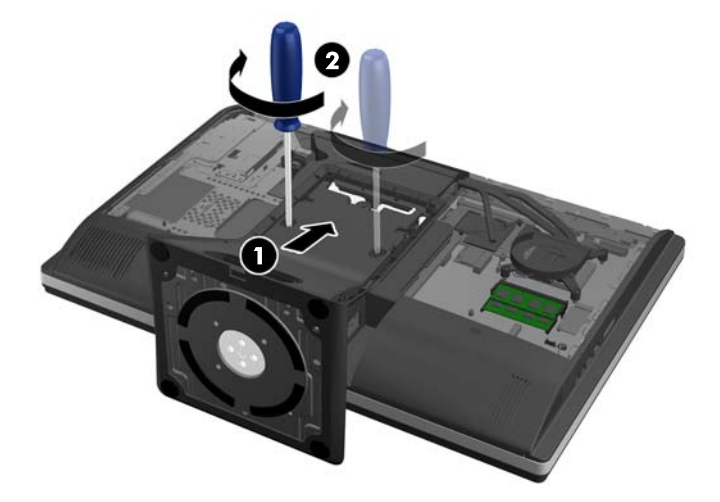

- **27.** Serrez les vis captives pour fixer le socle au châssis.
- **28.** Alignez la partie supérieure de l'arrière du socle avec le socle et appuyez sur tout le périmètre jusqu'à ce qu'il soit en place.

**Figure 2-52** Remise en place de l'arrière du socle

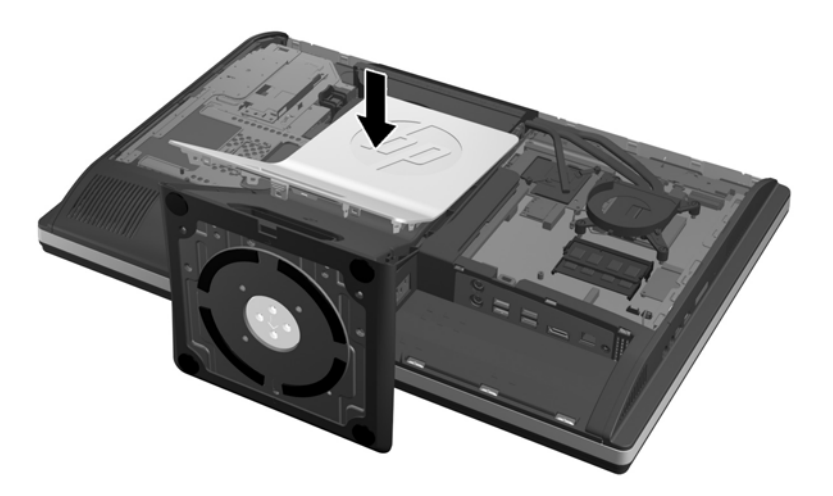

<span id="page-49-0"></span>**29.** Pour remettre le panneau d'accès en place, placez-le à l'arrière de l'ordinateur, légèrement audessus du socle, et faites-le glisser en place.

**Figure 2-53** Remise en place du panneau d'accès

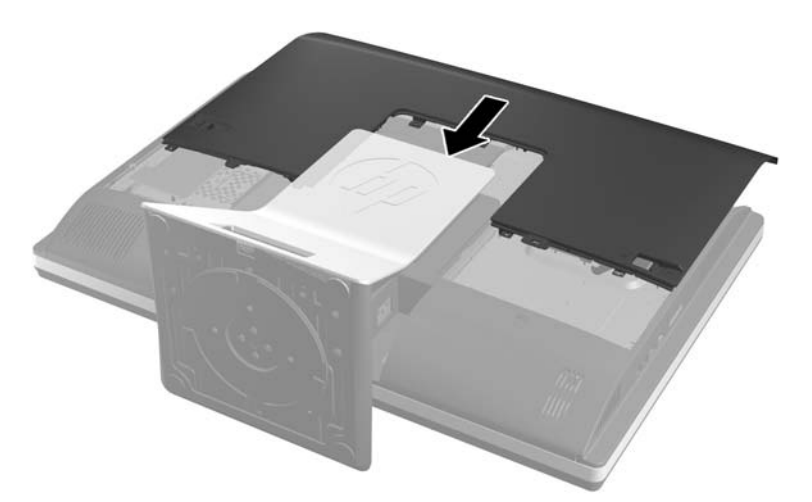

- **30.** Reconnectez le cordon d'alimentation et les périphériques externes.
- **31.** Verrouillez tout périphérique de sécurité qui aurait pu bouger lors du retrait du panneau d'accès.
- **32.** Mettre l'ordinateur sous tension.

### **Remplacement du lecteur de disque optique**

Le lecteur de disque optique est situé au-dessus du disque dur, sur le côté gauche de l'ordinateur (vu de l'arrière).

- **1.** Retirez tout support amovible de l'ordinateur, par exemple des CD ou des lecteurs flash USB.
- **2.** Mettez l'ordinateur hors tension sans risque via le système d'exploitation, puis mettez les périphériques externes hors tension.
- **3.** Débranchez le cordon d'alimentation de la prise électrique, puis débranchez tout périphérique externe.
- A **ATTENTION :** Quel que soit l'état de mise sous tension, une tension est toujours présente sur la carte mère tant que le système est branché sur une prise secteur active. Vous devez débrancher le cordon d'alimentation pour éviter d'endommager les composants internes de l'ordinateur.
- **4.** Retirez/dégagez tout périphérique de sécurité qui gêne l'ouverture de l'ordinateur.
- **5.** Couchez l'ordinateur face contre une surface plane et douce. HP recommande de poser une couverture, une serviette ou un chiffon doux afin de protéger la face avant et l'écran contre les éraflures ou autres dommages.

**6.** Faites glisser les loquets du panneau d'accès vers les bords du châssis, puis faites glisser le panneau d'accès vers le haut de l'ordinateur pour le détacher du châssis.

**Figure 2-54** Retrait du panneau d'accès

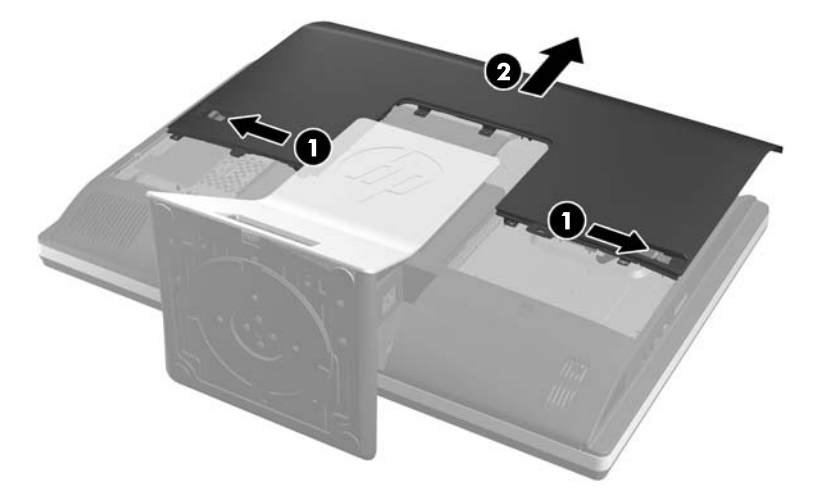

**7.** Soulevez la languette à l'arrière du boîtier du lecteur de disque optique pour le libérer. **Figure 2-55** Extraction du lecteur de disque optique

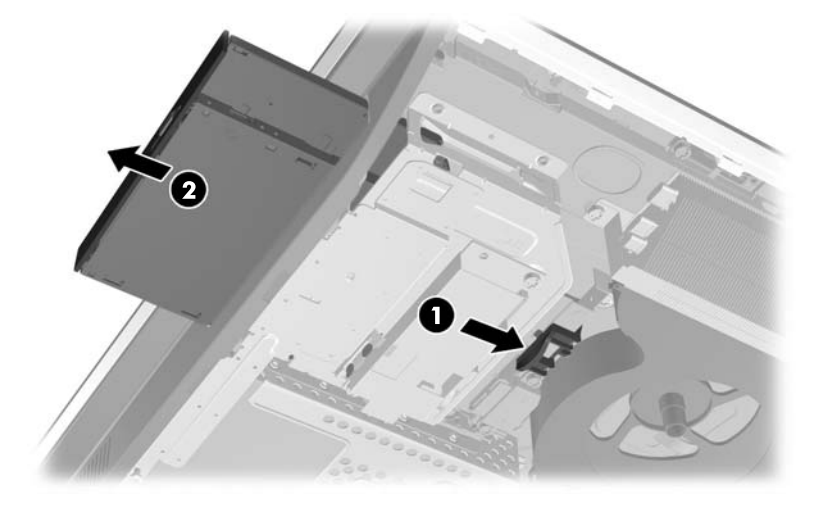

8. Retirez les deux vis qui fixent le support du lecteur de disque optique à l'unité.

**Figure 2-56** Retrait du support de lecteur de disque optique

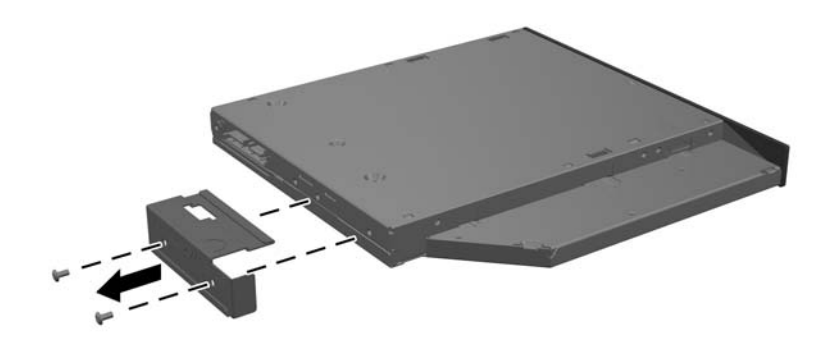

**9.** Fixez le support du lecteur de disque optique à la nouvelle unité à l'aide des deux vis. **Figure 2-57** Fixation du support de lecteur de disque optique

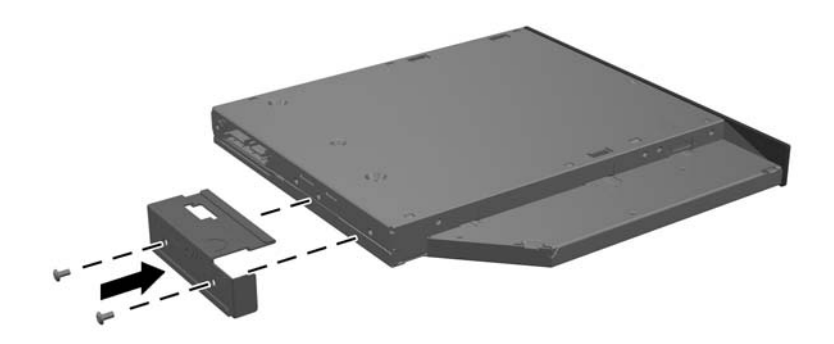

- 10. Alignez le nouveau lecteur de disque optique avec l'ouverture latérale de l'ordinateur. Poussez le disque fermement jusqu'à ce qu'il s'enclenche.
- **REMARQUE :** Le lecteur de disque optique ne peut être installé que d'une seule manière.

**Figure 2-58** Installation d'un lecteur de disque optique

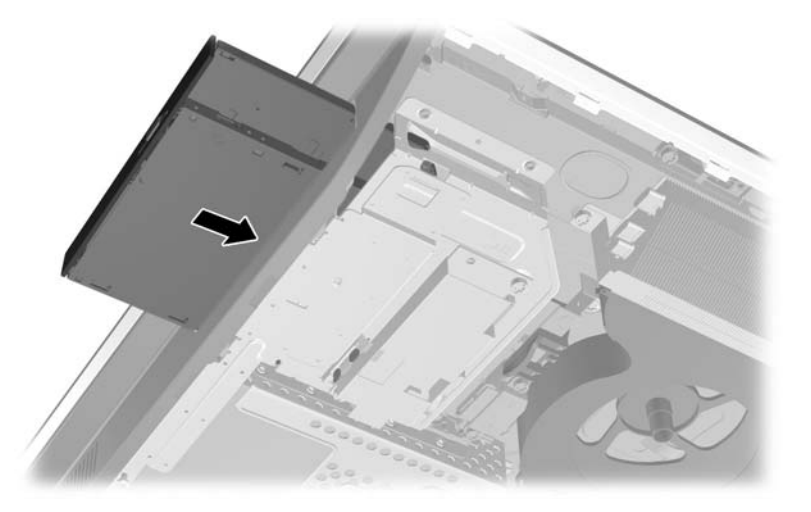

**11.** Pour remettre le panneau d'accès en place, placez-le à l'arrière de l'ordinateur, légèrement audessus du socle, et faites-le glisser en place.

**Figure 2-59** Remise en place du panneau d'accès

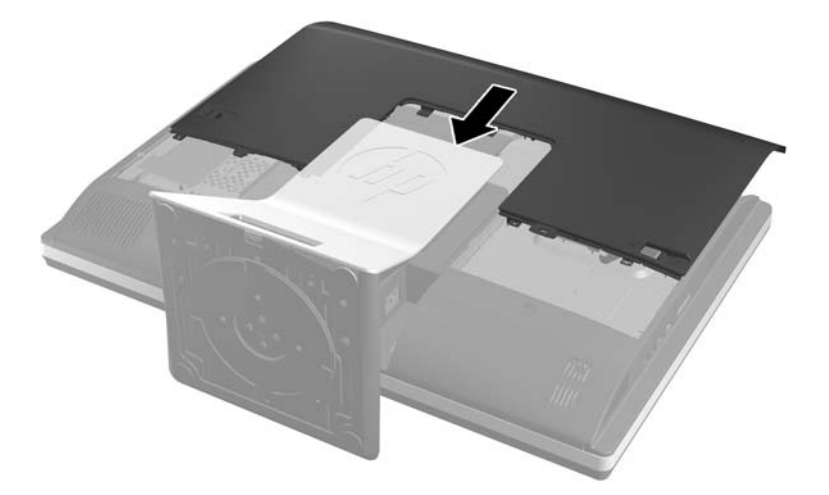

- **12.** Reconnectez le cordon d'alimentation et les périphériques externes.
- 13. Verrouillez tout périphérique de sécurité qui aurait pu bouger lors du retrait du panneau d'accès.
- 14. Mettre l'ordinateur sous tension.

# <span id="page-53-0"></span>**A Décharges électrostatiques**

Une décharge d'électricité statique, provenant des doigts ou de tout autre conducteur, peut endommager les cartes du système ou d'autres unités sensibles à l'électricité statique. Ce type de dégât peut diminuer la durée de vie du dispositif.

# **Prévention des décharges électrostatiques**

Afin d'éviter tout risque de dégât par l'électricité statique, prenez les précautions suivantes :

- Évitez tout contact avec les mains, en transportant et en rangeant les produits dans des emballages antistatiques.
- Laissez les éléments sensibles à l'électricité statique dans leur emballage jusqu'au moment de l'installation.
- Placez les éléments sur une surface mise à la terre, avant de les retirer de leur emballage.
- Évitez de toucher les broches, les conducteurs et les circuits.
- Veillez à toujours être relié à la terre lorsque vous touchez un élément ou un assemblage sensible à l'électricité statique.

## **Méthodes de mise à la terre**

Il en existe plusieurs. Prenez au moins l'une des précautions suivantes lorsque vous installez ou manipulez des éléments sensibles à l'électricité statique :

- Utilisez un bracelet électrostatique relié par un cordon de terre au châssis de l'ordinateur ou à une station de travail. Les bracelets électrostatiques sont des bracelets flexibles dont les cordons ont une résistance d'au moins 1 mégohm +/- 10 %. Pour une mise à la terre optimale, veillez à maintenir le bracelet serré contre la peau.
- Utilisez les autres types de bracelets antistatiques disponibles lorsque vous travaillez debout. Portez-les à chaque pied lorsque vous vous trouvez sur des sols ou des tapis conducteurs.
- Utilisez des outils d'entretien conducteurs.
- Utilisez un kit de réparation équipé d'un tapis antistatique.

Si vous ne disposez d'aucun des équipements suggérés pour une mise à la terre correcte, contactez votre revendeur ou fournisseur de services agréé HP.

**EXTEMARQUE :** Pour plus d'informations sur l'électricité statique, adressez-vous à votre revendeur ou fournisseur de services agréé HP.

# <span id="page-54-0"></span>**B Utilisation, entretien courant et préparation au transport**

## **Utilisation et entretien courant de l'ordinateur**

Suivez les instructions suivantes pour configurer et entretenir correctement l'ordinateur :

- Protégez l'ordinateur de l'humidité, des rayons du soleil et des températures extrêmes.
- Faites fonctionner l'ordinateur sur une surface plane et solide. Laissez un espace libre d'au moins 10 cm autour de l'ordinateur afin d'assurer une bonne aération.
- Ne gênez jamais la ventilation en bloquant les ouvertures d'aération ou les entrées d'air.
- N'utilisez jamais l'ordinateur lorsqu'un panneau d'accès est retiré.
- Ne placez pas les ordinateurs trop près les uns des autres pour éviter de les soumettre à l'air ambiant redistribué ou réchauffé par les autres machines.
- Si l'ordinateur doit être utilisé dans un boîtier séparé, celui-ci doit être pourvu d'orifices d'aération (aspiration et refoulement) ; les autres instructions d'utilisation énoncées ci-dessus restent d'application.
- Ne laissez pas de liquides à proximité de l'ordinateur ou du clavier.
- N'obstruez jamais les grilles d'aération (ne déposez aucun objet).
- Installez ou activez les fonctions d'économie d'énergie du système d'exploitation ou d'un autre logiciel, y compris les états de veille.
- Lors du nettoyage de l'ordinateur, mettez-le hors tension et débranchez le cordon d'alimentation avant d'effectuer l'une des actions suivantes :
	- Essuyez l'extérieur de l'ordinateur avec un chiffon doux humide. Les produits d'entretien pourraient ternir ou abímer la finition de l'ordinateur.
	- N'utilisez pas de nettoyants contenant des substances à base de pétrole, telles que du benzène, du diluant ou toute autre substance volatile pour nettoyer l'écran ou le boîtier de l'ordinateur. Ces produits chimiques peuvent endommager l'ordinateur.
	- Essuyez l'écran avec un chiffon antistatique propre et doux. Pour les situations de nettoyage plus difficiles, utilisez un mélange d'eau et d'alcool isopropylique à parts égales. Vaporisez le nettoyant sur un chiffon et nettoyez avec précaution la surface de l'écran à l'aide du chiffon humide. Ne vaporisez jamais le nettoyant directement sur la surface de l'écran. Il risque de couler derrière le panneau et d'endommager les composants électroniques.
	- Nettoyez de temps à autre toutes les entrées d'air de l'ordinateur. Les poussières, les matières pelucheuses et autres corps étrangers peuvent obstruer les entrées et réduire l'aération.

## <span id="page-55-0"></span>**Précautions relatives au lecteur de disque optique**

Veillez à bien suivre les instructions suivantes lorsque vous utilisez ou nettoyez le lecteur de disque optique.

- Ne déplacez pas l'unité pendant son utilisation. Vous risqueriez de créer des dysfonctionnements au cours de la lecture.
- Évitez d'exposer l'unité à des changements soudains de température pour empêcher la condensation à l'intérieur de l'unité. Si la température change brusquement pendant que l'unité est allumée, attendez au moins une heure avant de la mettre hors tension. Si vous utilisez l'unité immédiatement, elle risque de ne pas fonctionner correctement au cours de la lecture.
- Évitez de placer l'unité dans un emplacement soumis à une humidité élevée, à des températures extrêmes, à des vibrations mécaniques ou à une lumière du soleil directe.

A **ATTENTION :** Si un objet ou un liquide tombe dans l'unité, débranchez immédiatement l'ordinateur et faites-le vérifier par un prestataire de services agréé HP.

### **Préparation au transport**

Pour préparer l'ordinateur en vue de son transport, suivez les recommandations suivantes :

**1.** Sauvegardez les fichiers du disque dur sur le support optique ou sur des lecteurs USB externes. Assurez-vous que le support de sauvegarde n'est pas exposé à des impulsions électriques ou magnétiques pendant qu'il est stocké ou en transit.

**PEMARQUE :** Le disque dur est verrouillé automatiquement lorsque l'alimentation du système est mise hors tension.

- **2.** Retirez et stockez tous les supports amovibles.
- **3.** Éteignez l'ordinateur et les périphériques externes.
- **4.** Débranchez le cordon d'alimentation de la prise secteur, puis de l'ordinateur.
- **5.** Débranchez les composants du système et les périphériques externes de leur source d'alimentation, puis de l'ordinateur.
- **REMARQUE :** Assurez-vous que toutes les cartes sont correctement fixées et verrouillées dans leurs connecteurs avant d'expédier l'ordinateur.
- **6.** Emballez les composants du système ainsi que les périphériques externes dans leur emballage d'origine ou dans un emballage similaire suffisamment protégé.

# <span id="page-56-0"></span>**Index**

### **A**

adaptateur vidéo DisplayPort, connexion [18](#page-23-0) alimentation connexion [10](#page-15-0) débranchement [11](#page-16-0) avertissements et précautions [8](#page-13-0)

### **C**

cache ports arrière installation [9](#page-14-0) retrait [9](#page-14-0) caractéristiques clavier [5](#page-10-0) caractéristiques techniques, mémoire [21](#page-26-0) clavier caractéristiques [5](#page-10-0) retrait des piles [14](#page-19-0) synchronisation sans fil [12](#page-17-0) composants arrière [4](#page-9-0) côté [4](#page-9-0) front [3](#page-8-0) internes [20](#page-25-0) composants avant [3](#page-8-0) Composants du panneau arrière [4](#page-9-0) composants internes [20](#page-25-0) composants latéraux [4](#page-9-0) connexion d'un second écran [18](#page-23-0)

### **D**

directives d'installation [8](#page-13-0)

#### **E**

électricité statique, prévention [48](#page-53-0)

#### **F**

fonctions présentation [1](#page-6-0)

#### **I**

informations supplémentaires [9](#page-14-0)

installation disque dur 2,5 pouces, simple [29](#page-34-0) disque dur 3,5 pouces [29](#page-34-0) disques 2,5 pouces, deux [33](#page-38-0) lecteur de disque optique [44](#page-49-0) mémoire [23](#page-28-0) pile [25](#page-30-0) second écran [18](#page-23-0) verrou de câble [11](#page-16-0) vis de sécurité du panneau d'accès [12](#page-17-0) instructions d'aération [49](#page-54-0)

### **L**

lecteur de disque dur, remplacement [29](#page-34-0) lecteur de disque optique précautions [50](#page-55-0) remplacement [44](#page-49-0)

### **M**

mémoire Caractéristiques du SODIMMs [21](#page-26-0) caractéristiques techniques [21](#page-26-0) installation [23](#page-28-0) retrait [23](#page-28-0) méthodes de mise à la terre [48](#page-53-0) montage de l'ordinateur [15](#page-20-0)

**O**

orifices de montage VESA [15](#page-20-0)

### **P**

préparation au transport [50](#page-55-0)

### **R**

réglage de l'inclinaison [6](#page-11-0) Réglage de la hauteur [6](#page-11-0) réglage de l'orientation latérale [6](#page-11-0) remplacement de la pile [25](#page-30-0) retrait d'une pile [25](#page-30-0) rotation [6](#page-11-0)

### **S**

sécurité Emplacement de la vis de sécurité du panneau d'accès [12](#page-17-0) emplacement du support du dispositif antivol [11](#page-16-0) SODIMM caractéristiques techniques [21](#page-26-0) emplacement [22](#page-27-0) identification [22](#page-27-0) souris retrait des piles [14](#page-19-0) synchronisation sans fil [12](#page-17-0) synchronisation du clavier et de la souris sans fil [12](#page-17-0)

### **U**

utilisation de l'ordinateur [49](#page-54-0)